**Istruzioni per l'uso**

# SEGRESTA Segresta 2.0

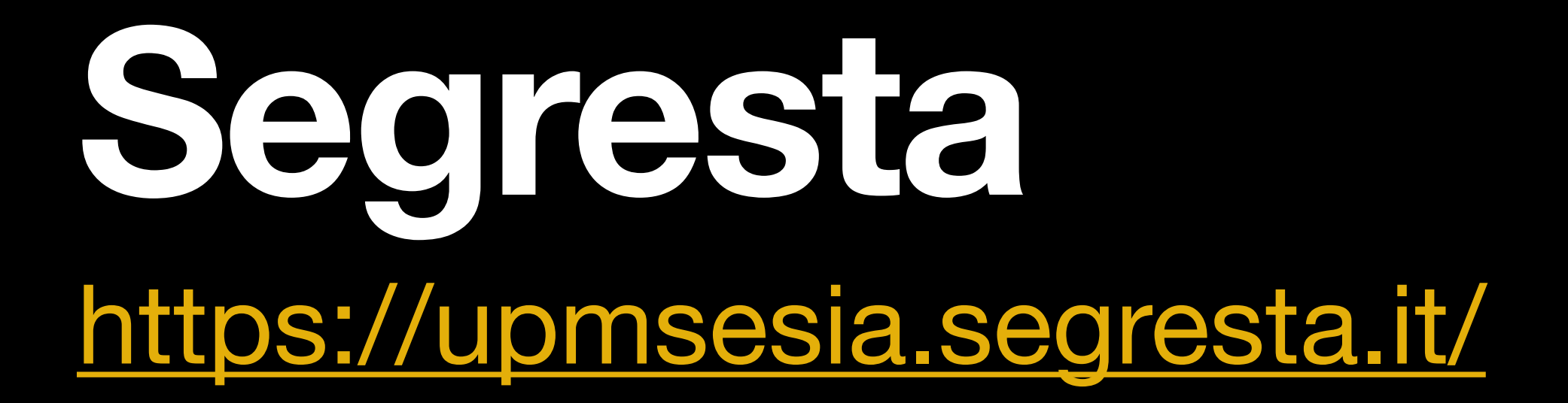

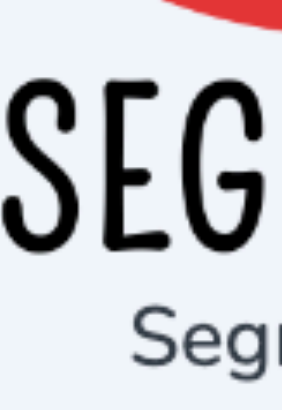

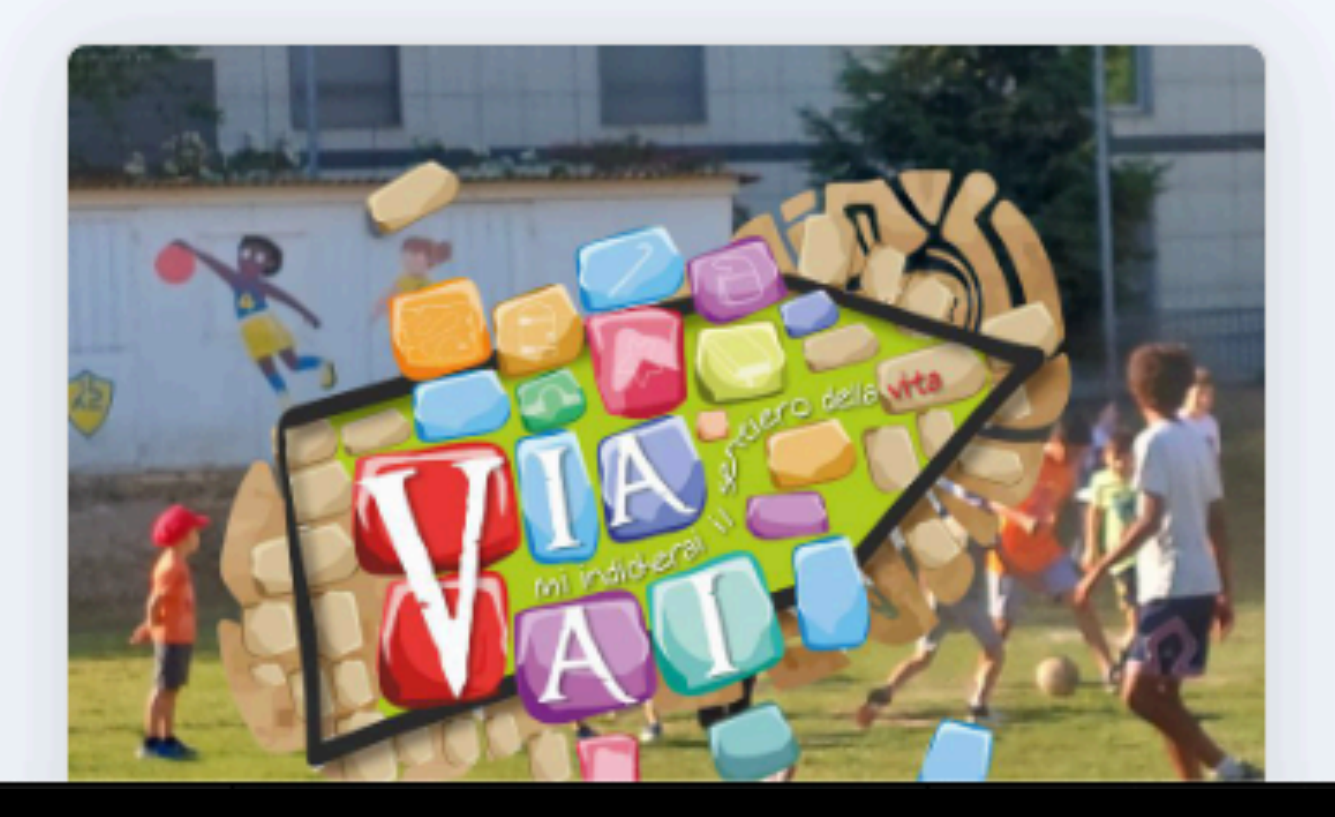

 $\underline{\mathsf{Login}}$ Registrati Clicca su Registrati

# SEGRESTA

Segresta 2.0

# La prima volta che accedi a Segresta ti devi registrare

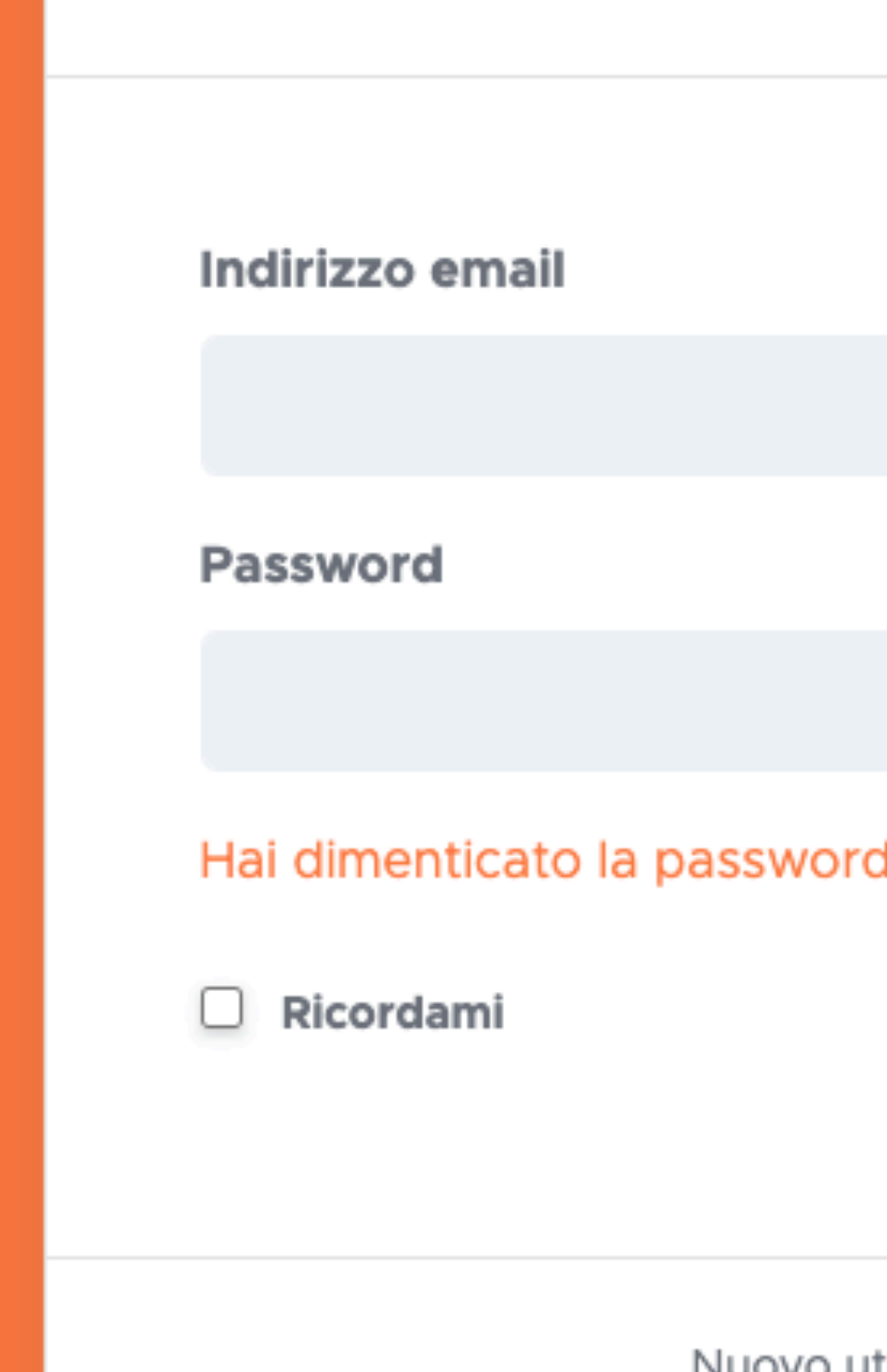

Istantanea Schermo

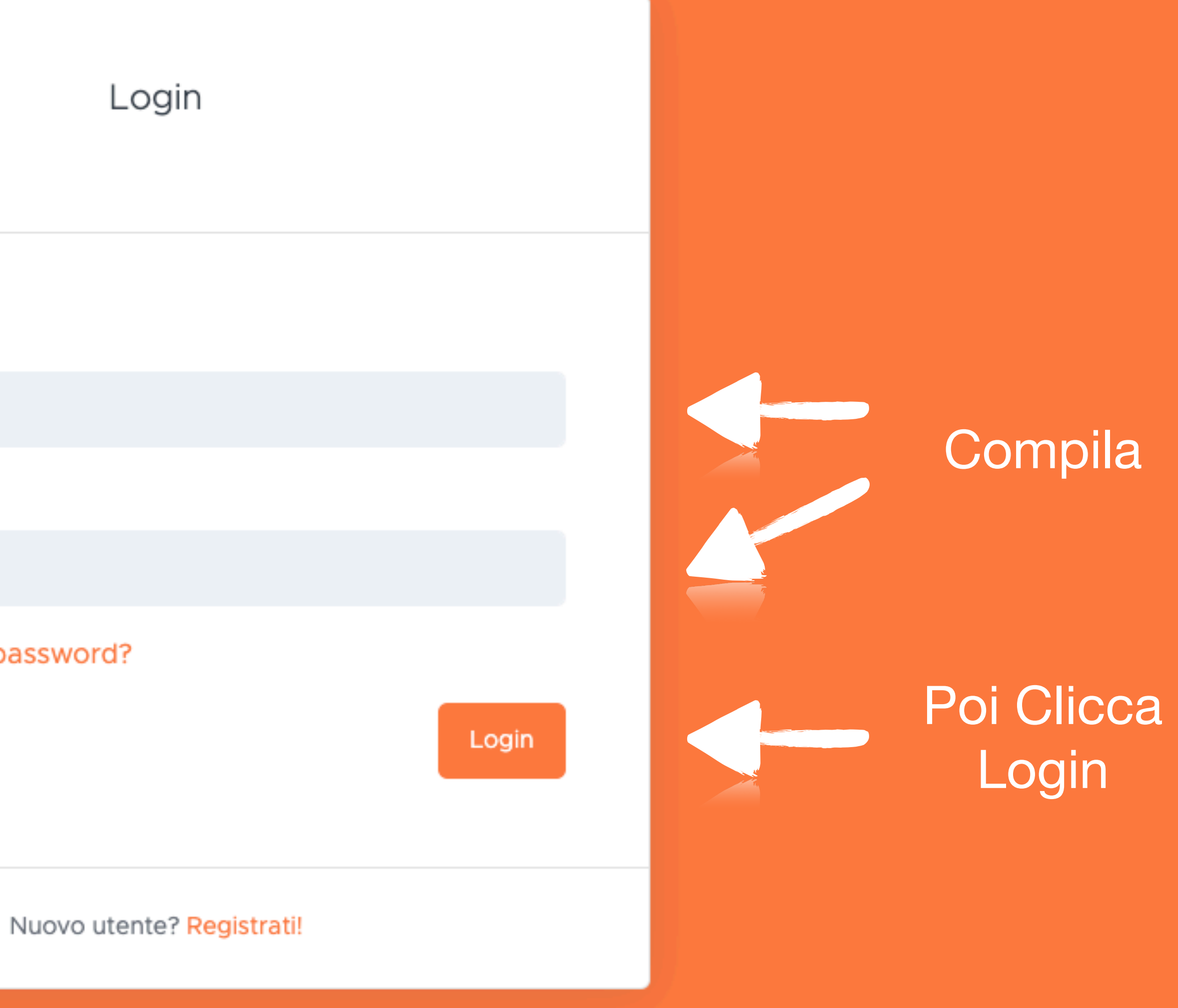

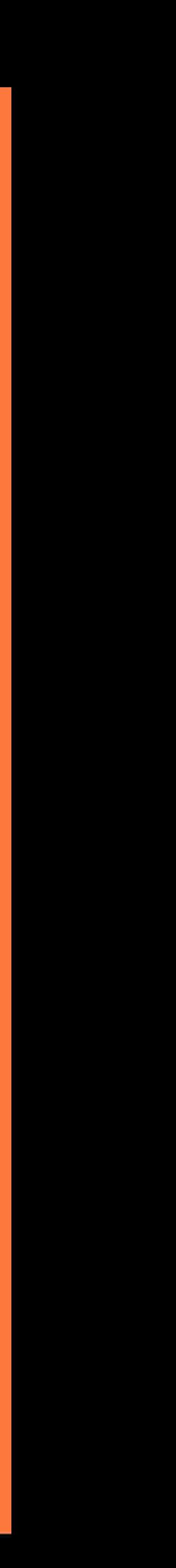

# Per le iscrizioni alle attività della tua parrocchia e dell'UPM useremo questo sistema: annotati mail e password per accedere le prossime volte

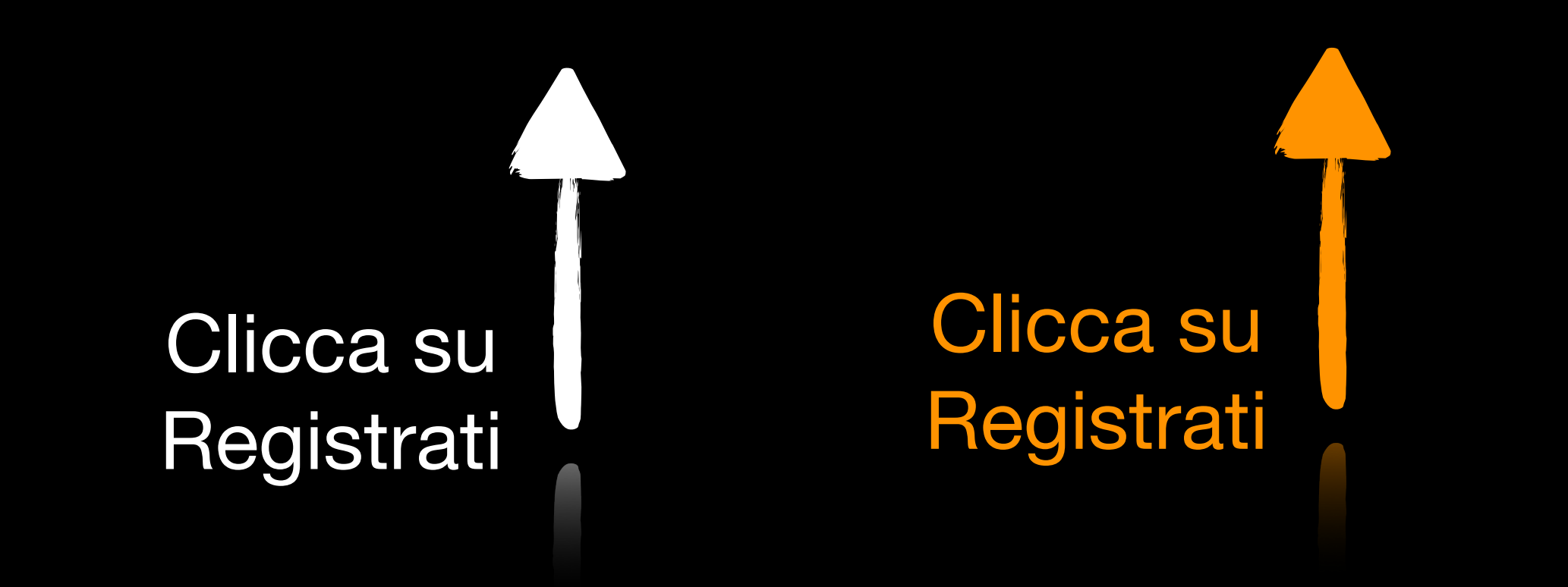

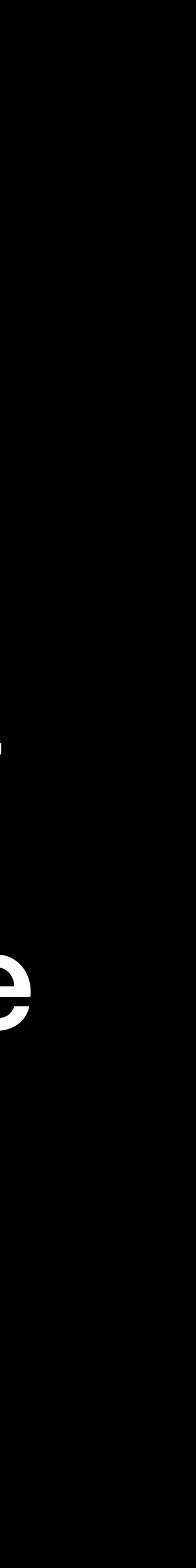

# Nome Indirizzo email Password Telefono

Parrocchia

Seleziona la parrocchia

#### Luogo e data di nascita

Data di nascita

Istantanea Schermo

Comune

#### Crea un account

Inserisci i dati richiesti qui sotto.

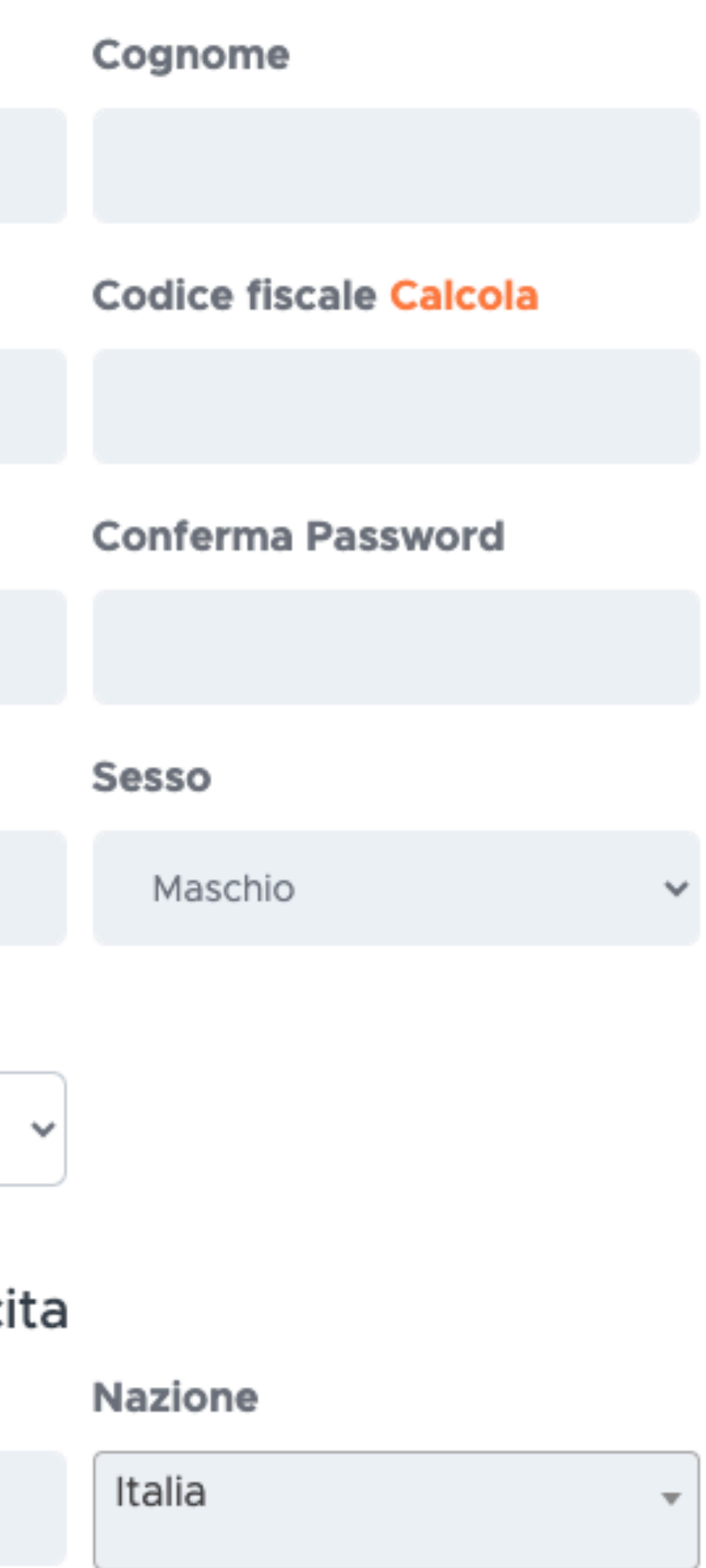

Compila tutti i campi e fai scorrere in alto

#### Comune

Seleziona comune

#### Residenza

#### Comune

Seleziona comune

Indirizzo

Abilito l'invio di messaggi (scegliendo l'opzione "no" non verranno inviate in alcun modo notizie e aggiornamenti relativi agli appuntamenti cui ci si iscrive)

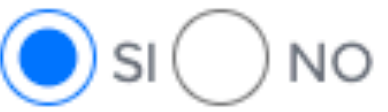

Dichiaro di aver letto e di accettare i "Termini di Uso del Servizio"

Registrati

Hai già un account? Entra!

Istantanea Schermo

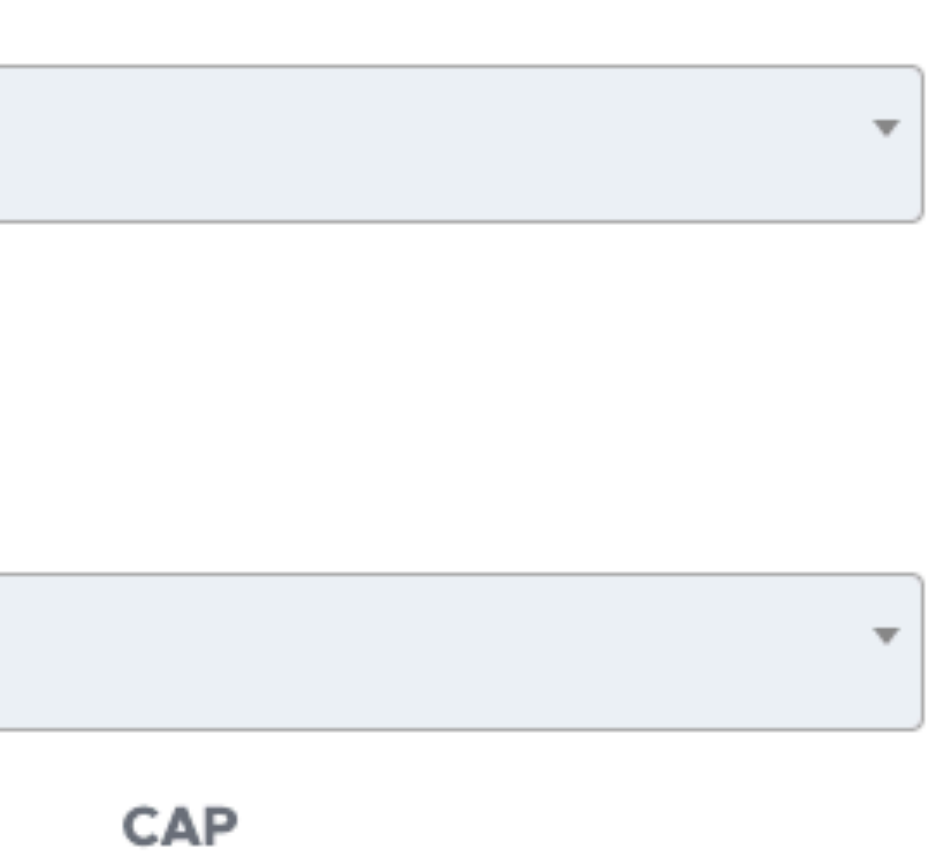

Compila tutti i campi

Quando hai finito clicca Registrati Se hai sbagliato Segresta ti avverte, correggi e riclicca Registrati

#### Verifica Email

Invia nuovo link di verifica

Log Out

Istantanea Schermo

- Grazie per esserti iscritto! Prima di iniziare, dovresti verificare il tuo indirizzo email facendo clic sul link che ti abbiamo appena inviato.
- Se non hai ricevuto l'email, clicca sul pulsante qui sotto per ripetere l'invio.

Per completare la registrazione, Segresta manda una mail con un pulsante che va cliccato per conferma

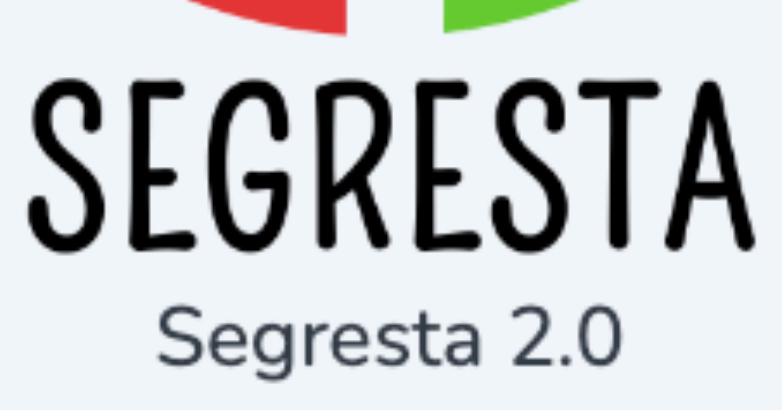

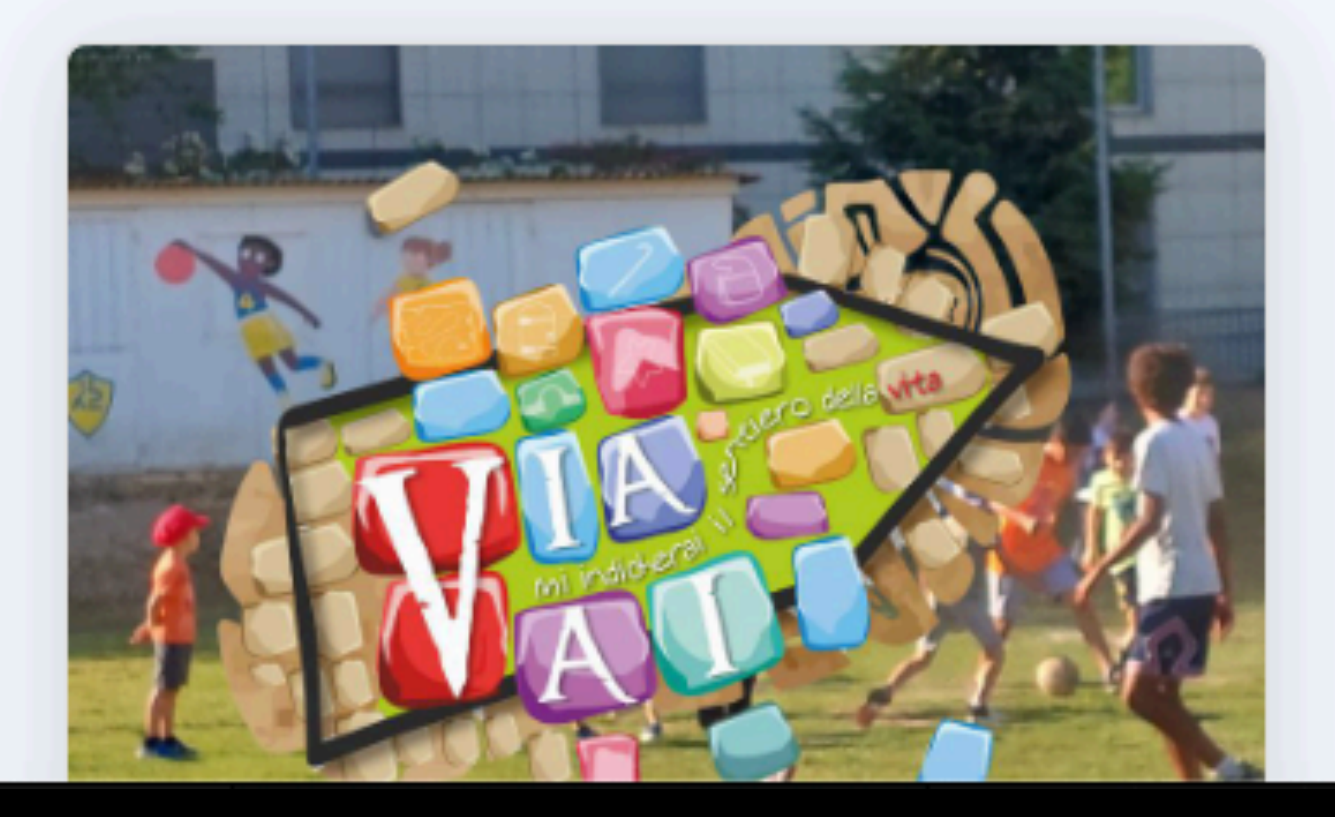

Login

Registrati

Ora puoi entrare in Segresta, clicca Login

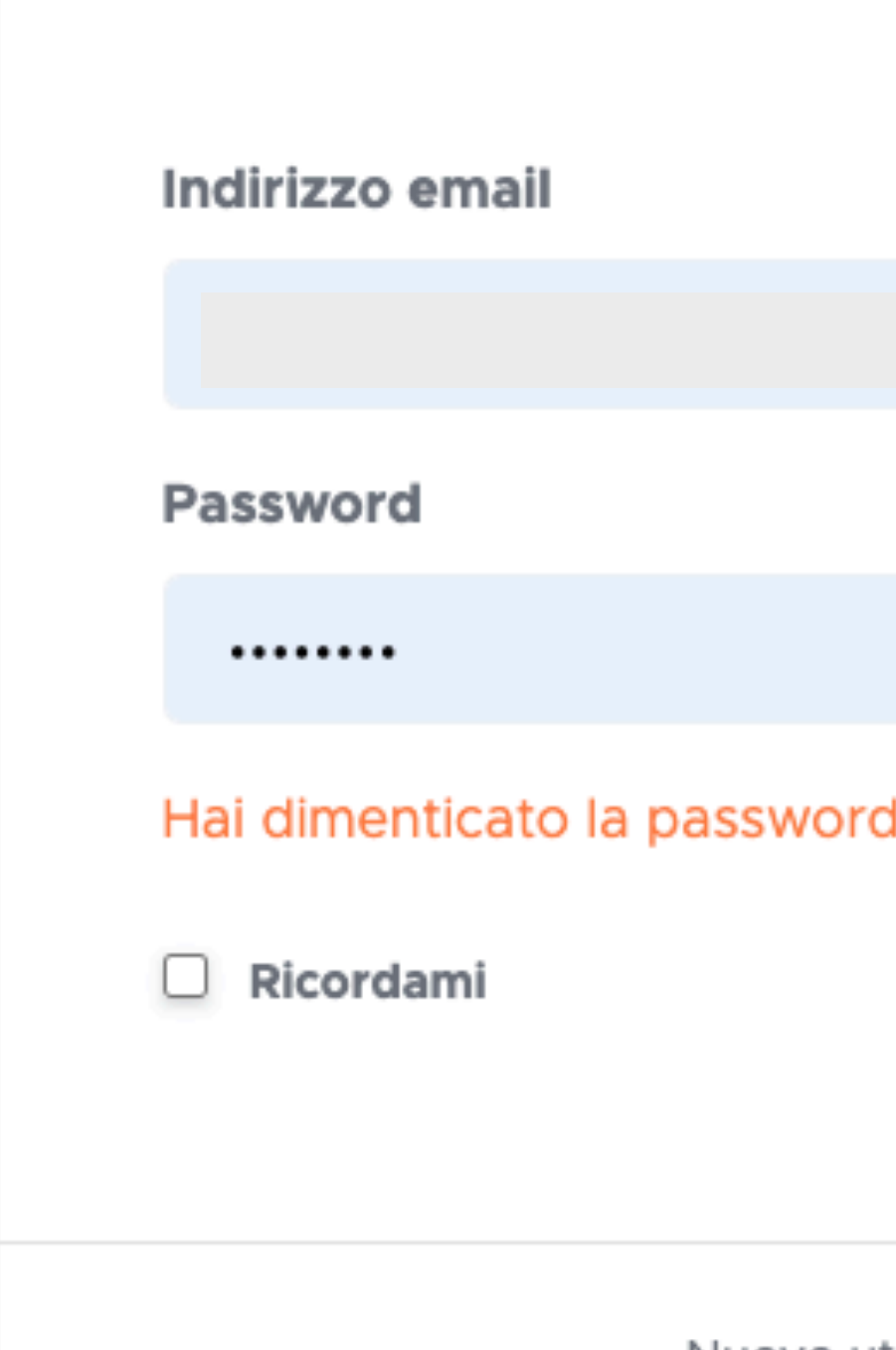

Istantanea Schermo

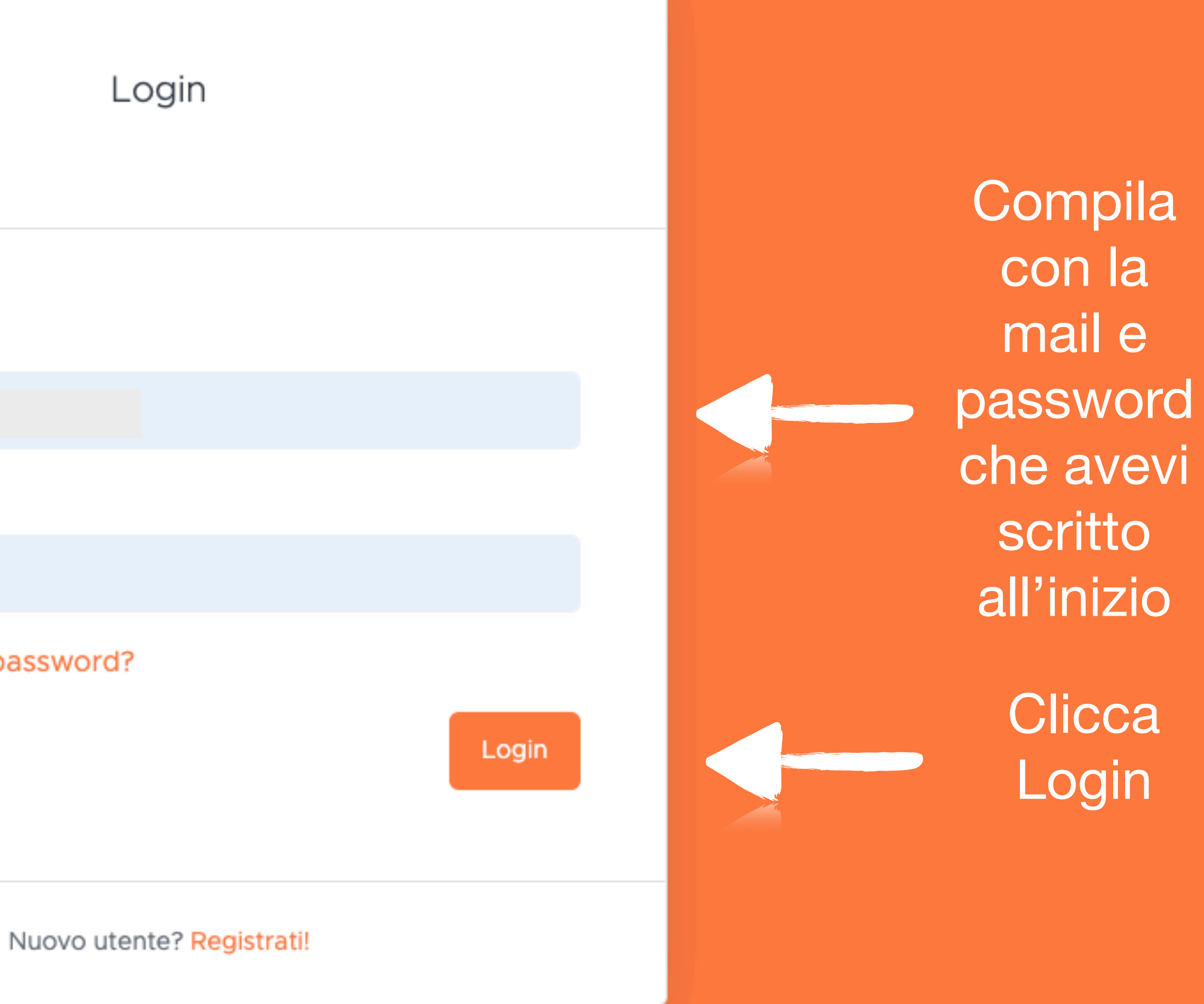

**UTENTE** 

- **e** Home
- Δ. Profilo
- **↑** La tua famiglia
- $\square$ Iscrizioni
- $\sum$ Contatti

**Clicca su** La Tua Famiglia

ரி

 $\equiv$ 

#### Ciao Giuliano Clemente!

Benvenuto nella pagina principale di Segresta!

A destra trovi alcune azioni rapide per l'accesso ai vari servizi; a sinistra puoi trovare un elenco dettagliato di tutte le funzioni a cui sei abilitato.

Qui sotto trovi invece l'elenco degli eventi organizzati dal tuo oratorio. Puoi iscriverti, se possibile, oppure consultare il materiale messo a disposizione.

#### Gli eventi organizzati dal tuo oratorio

**f**SEGRESTA

Istantanea Schermo

Iscriviti al CatEst2024 dal titolo "Via vai" che avrá inizio il 10 giugno e terminerá il 29 giugno dal lunedí al venerdí per i ragazzi dalla prima elementare alla terza media

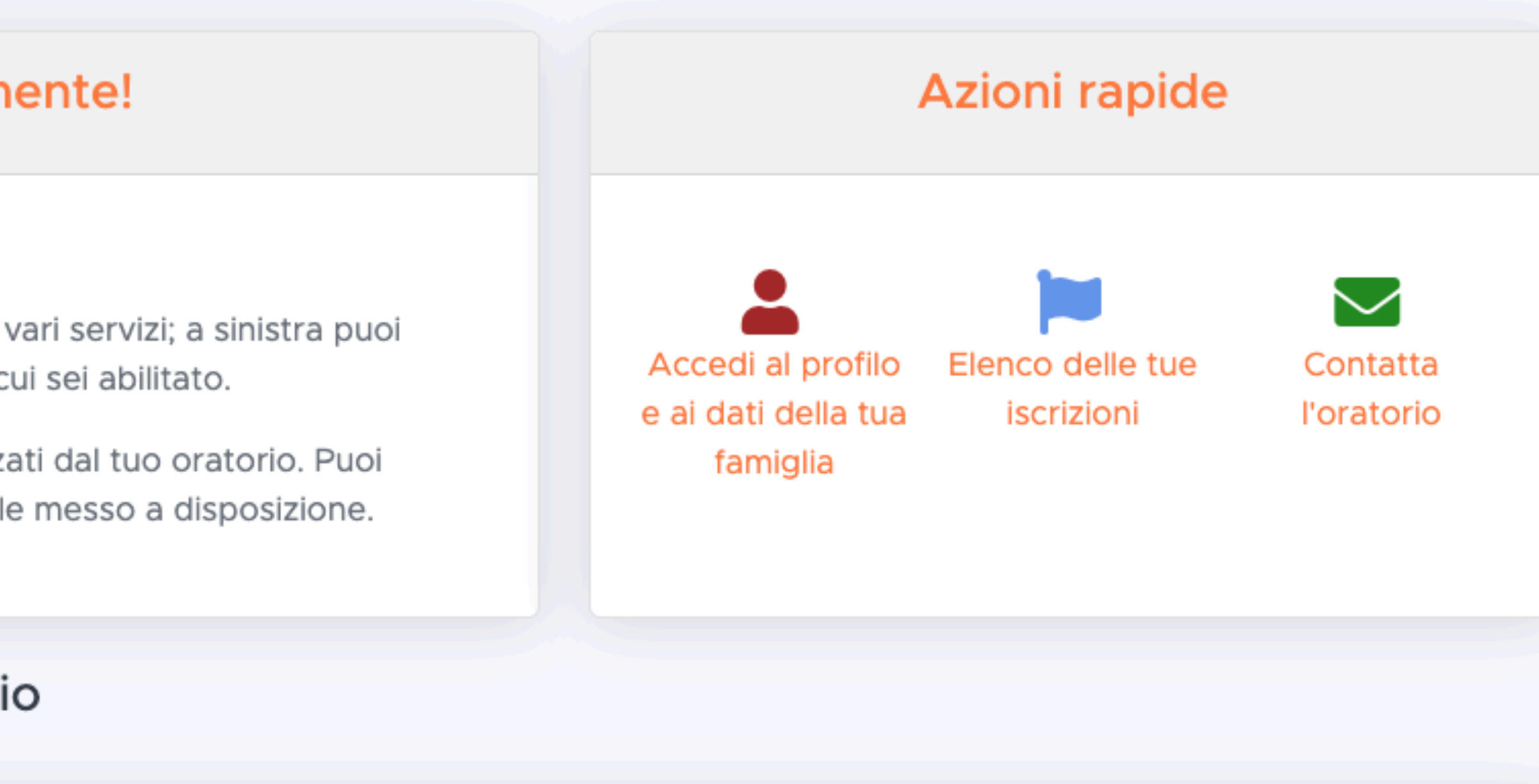

#### CatEst2024

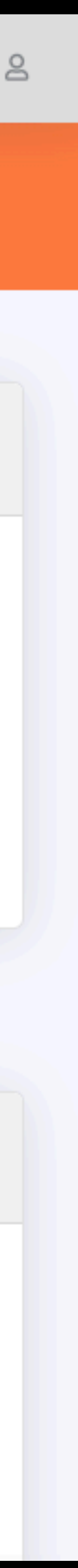

 $\equiv$ 

#### UTENTE

- $\widehat{\mathbb{D}}$  Home
- $\Delta$ Profilo
- **★** La tua famiglia

SEGRESTA

- $\Box$ Iscrizioni
- $\geq$ Contatti

### & Profilo

Il tuo profilo su Segresta

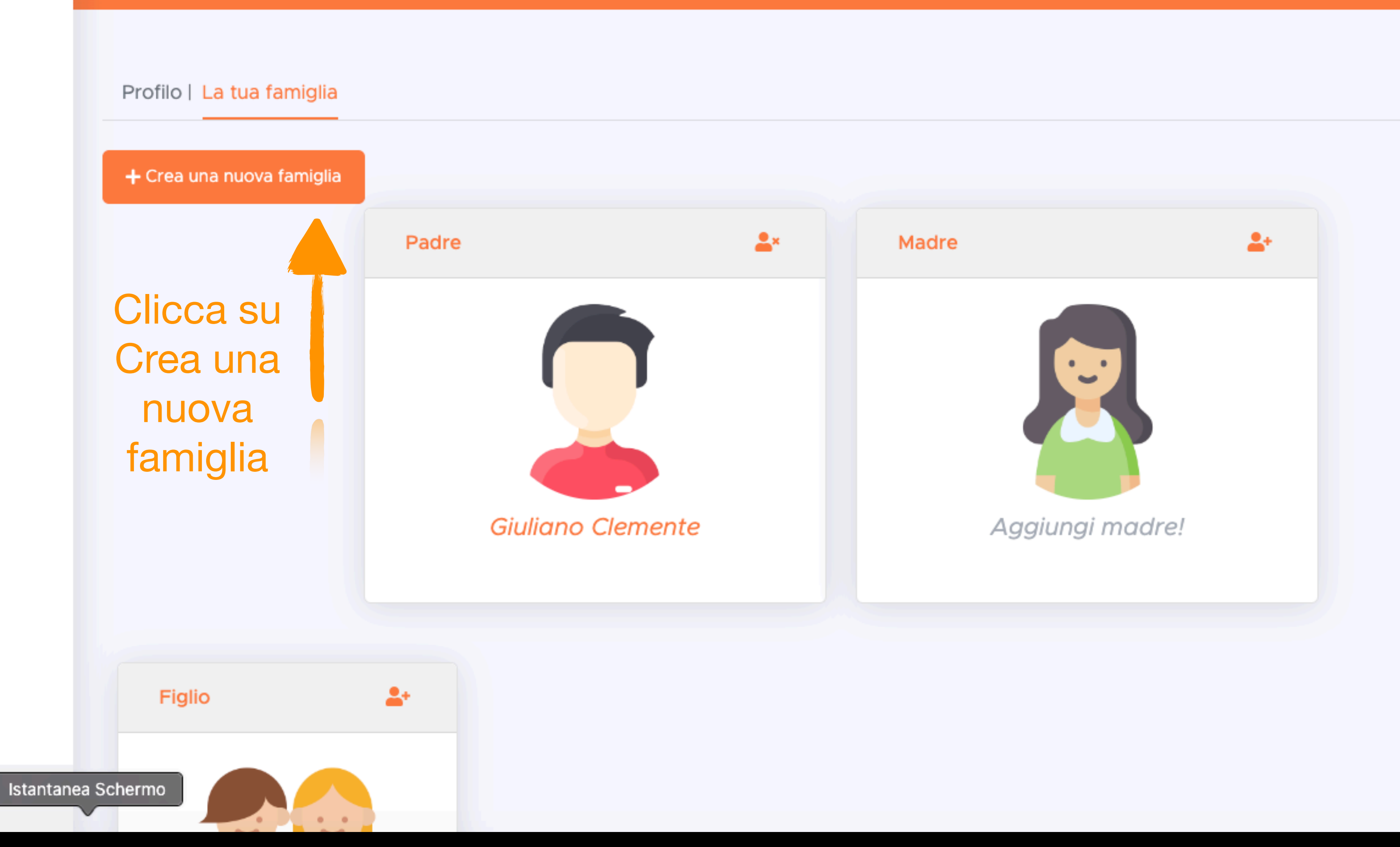

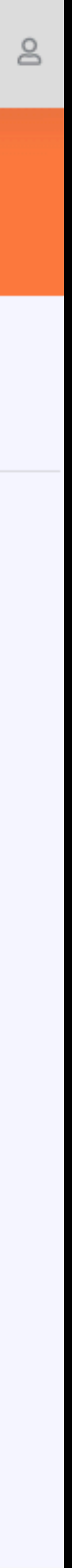

 $\equiv$ 

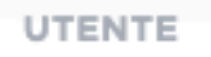

- $\textcircled{\scriptsize{\textsf{n}}}$  Home
- $\Delta$ Profilo
- **★** La tua famiglia

SEGRESTA

- $\overline{\Box}$ Iscrizioni
- $\geq$ Contatti

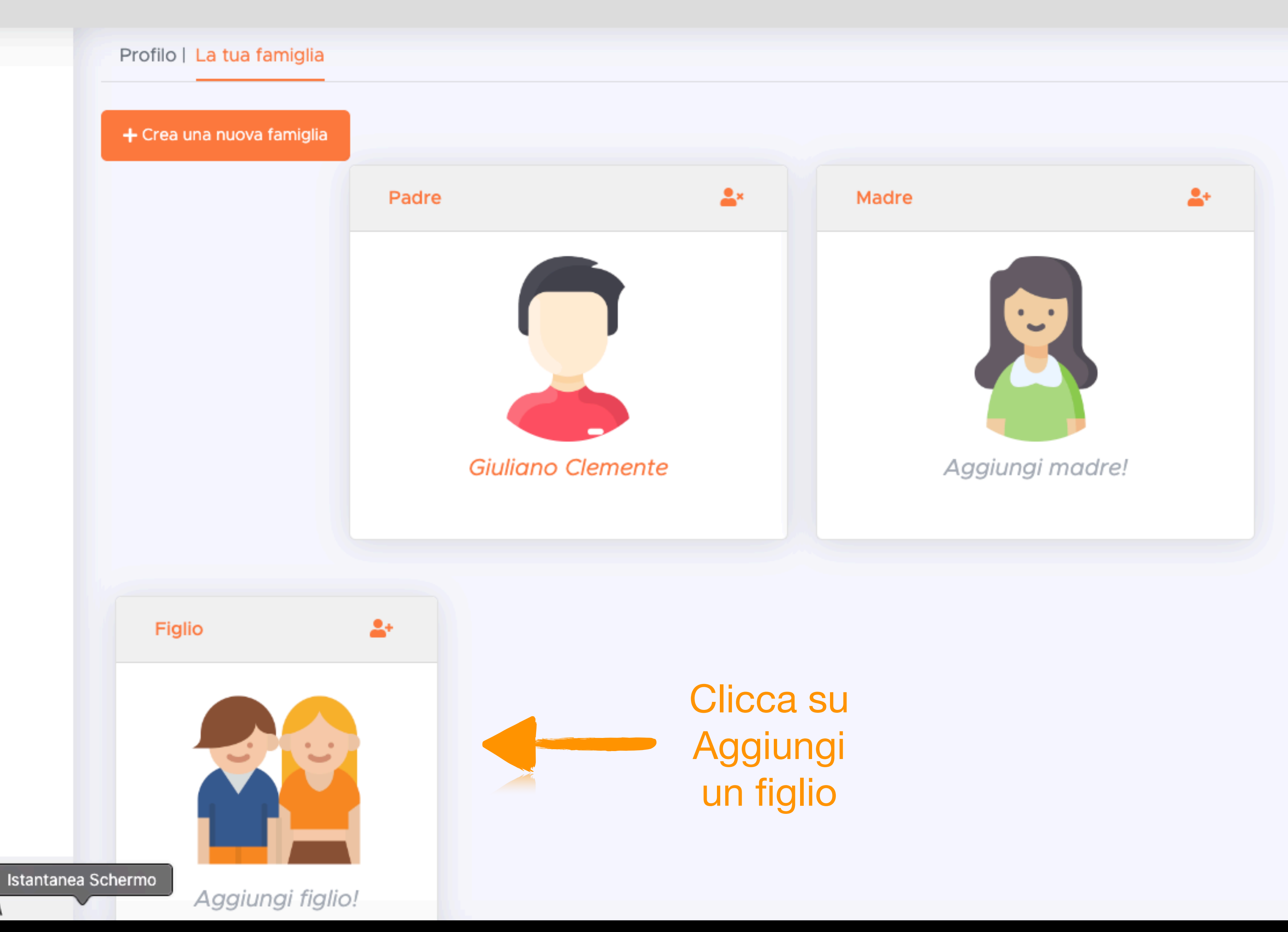

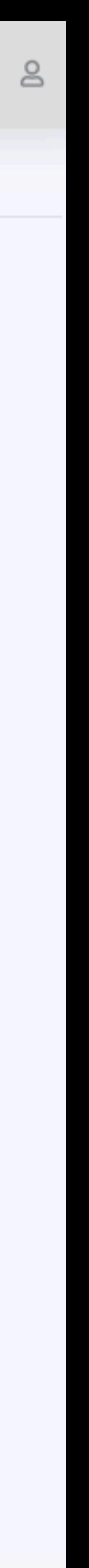

#### **UTENTE**

- @ Home
- **A** Profilo
- La tua famiglia Ý.
- $\Box$  Iscrizioni
- $\Box$  Contatti

Compila utti i dati richiesti

SEGRESTA

### Nome Cognome Email (non obbligatoria) Sesso Maschio Data di nascita Nazione di nascita Italia v Indirizzo **CAP** Parrocchia Parrocchia Maria Vergine Assunta - Grignasco Patalogie 這 三  $\mathcal{I}_{\mathsf{x}}$ B Normal

Aggiungi componente alla famiglia

Istantanea Schermo

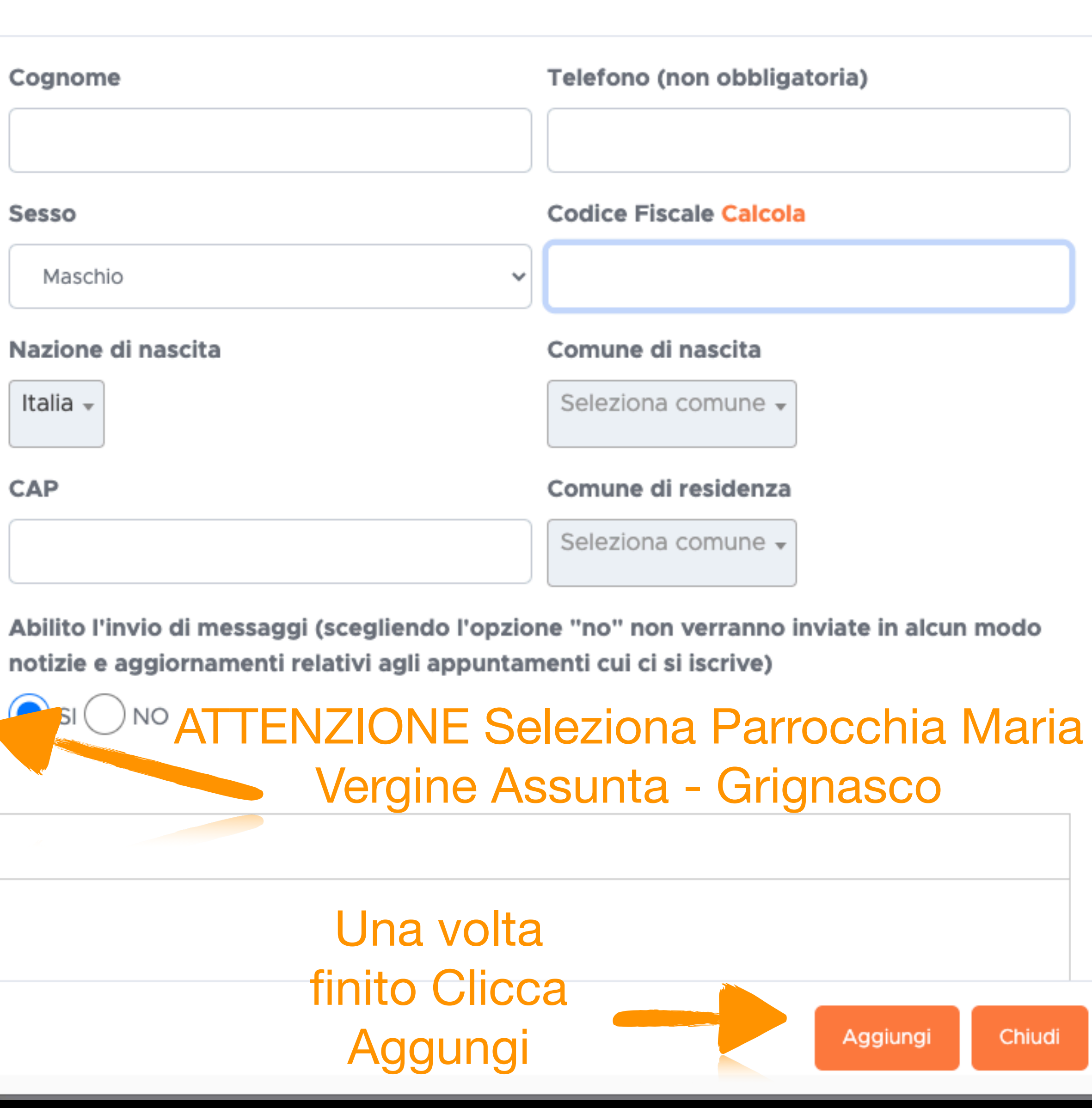

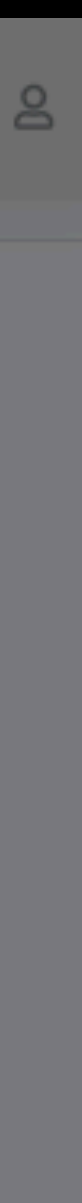

 $\equiv$ 

#### **UTENTE**

- Home ⋒
- Profilo 2
- La tua famiglia Ý

SEGRESTA

- Þ Iscrizioni
- Contatti Ŋ

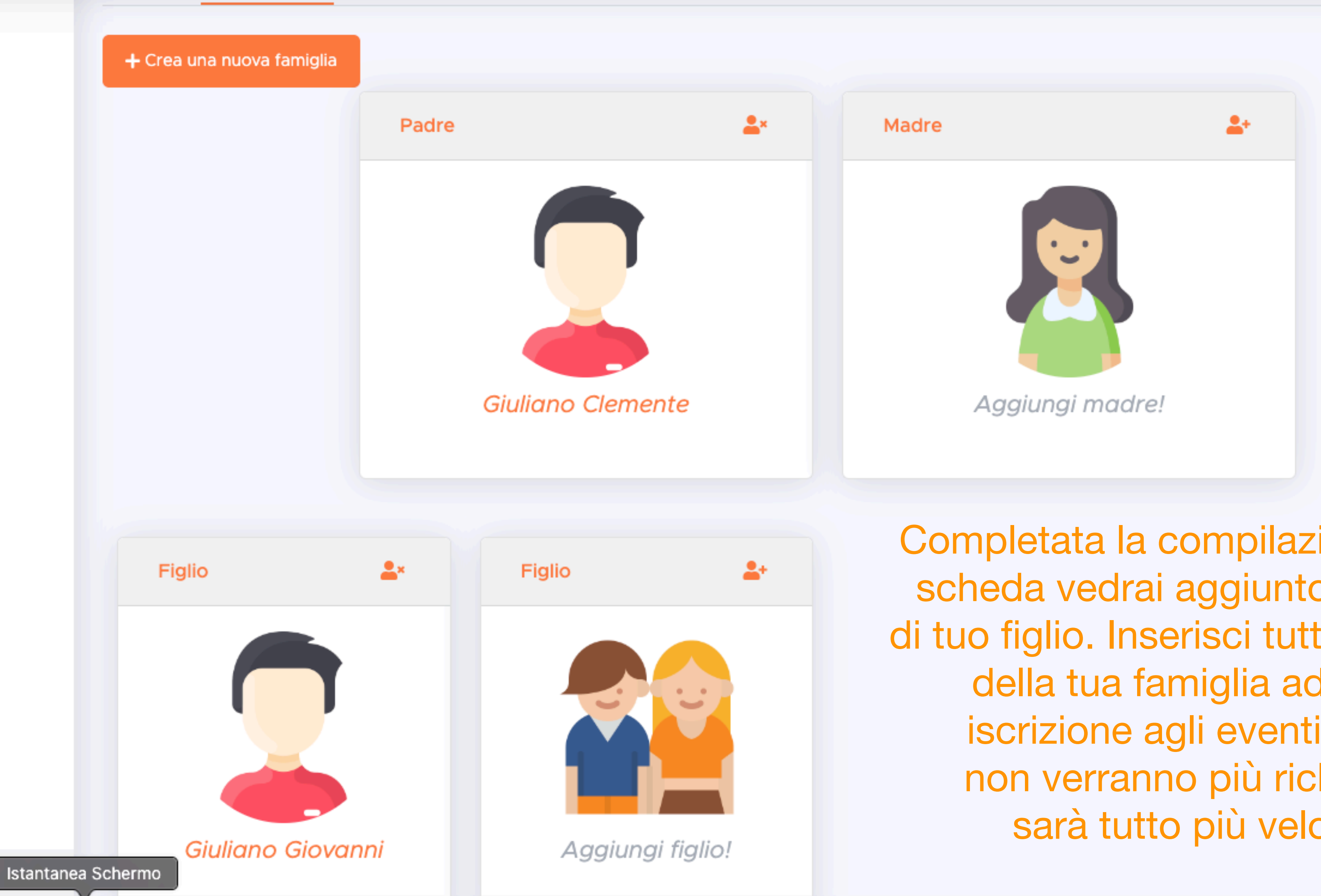

Completata la compilazione della scheda vedrai aggiunto il nome di tuo figlio. Inserisci tutti i membri della tua famiglia ad ogni iscrizione agli eventi i dati non verranno più richiesti, sarà tutto più veloce

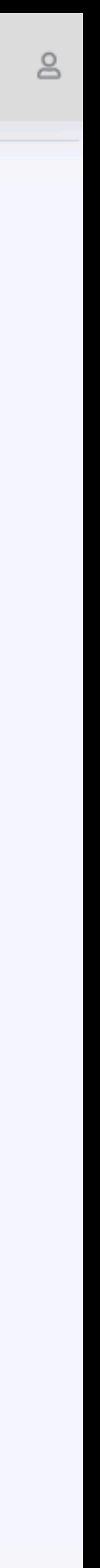

# Ora torna alla Home per iscrivere i tuoi figli al CatEst

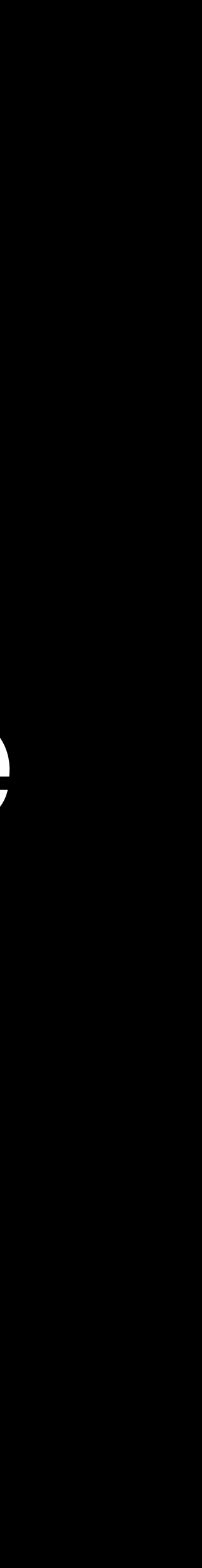

**UTENTE** 

- **e** Home
- Profilo 으
- La tua famiglia Ý
- Iscrizioni  $\Box$
- Contatti N

A destra trovi alcune azioni rapide per l'accesso ai vari servizi; a sinistra puoi trovare un elenco dettagliato di tutte le funzioni a cui sei abilitato.

Qui sotto trovi invece l'elenco degli eventi organizzati dal tuo oratorio. Puoi iscriverti, se possibile, oppure consultare il materiale messo a disposizione.

#### Gli eventi organizzati dal tuo oratorio

Iscriviti al CatEst2024 dal titolo "Via vai" che avrá inizio il 10 giugno e terminerá il 29 giugno dal lunedí al venerdí per i ragazzi dalla prima elementare alla terza media

Ci sono ancora posti disponibili!

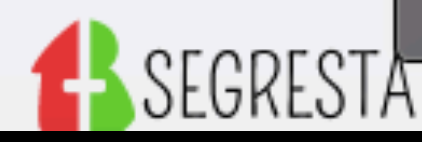

Istantanea Schermo

 $\equiv$ 

Copyright © ElephanTech 2024

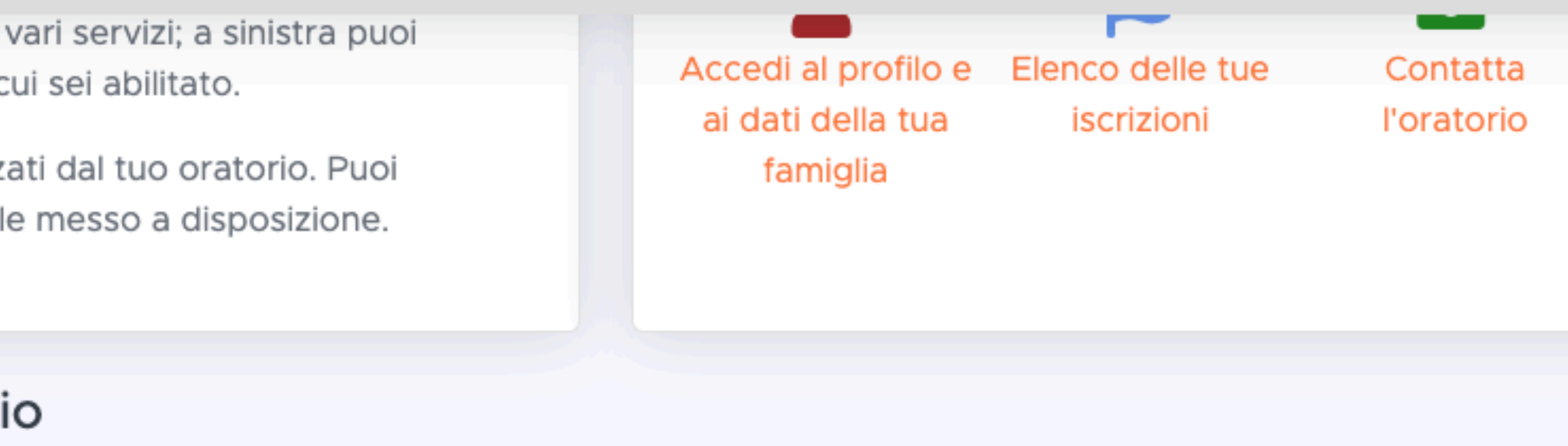

#### CatEst2024

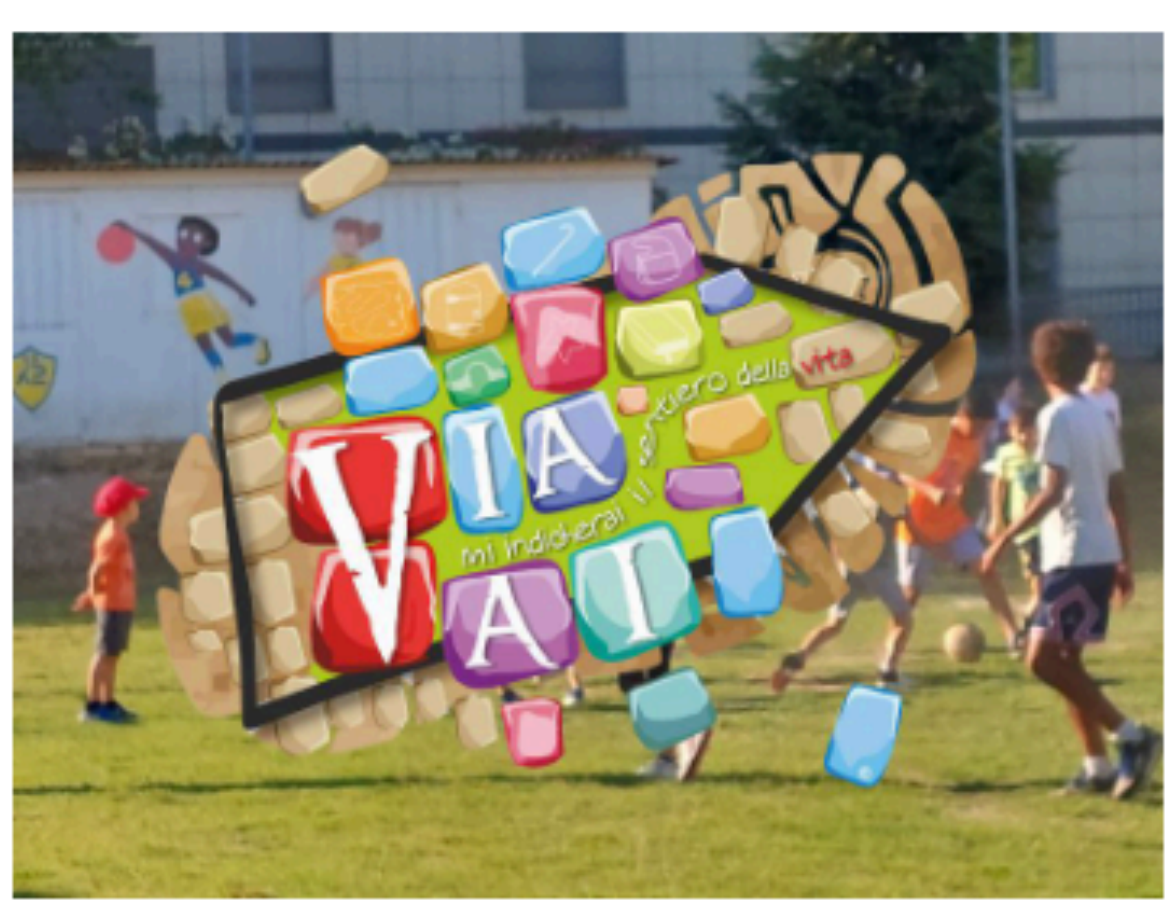

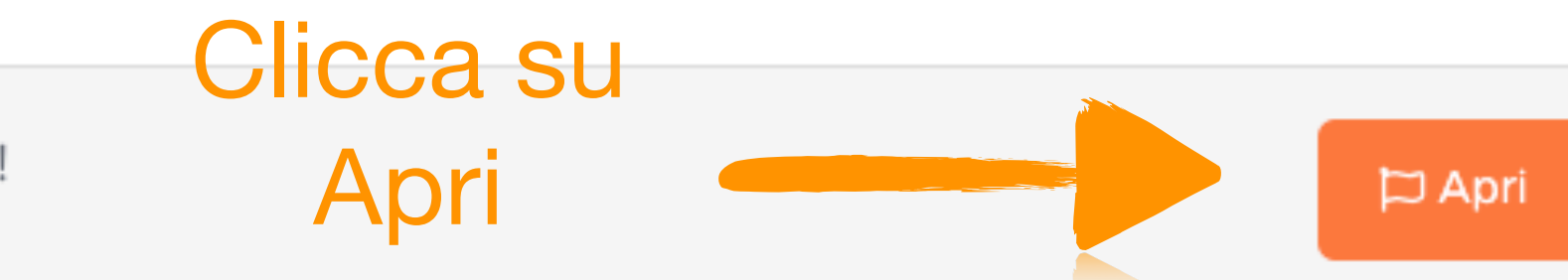

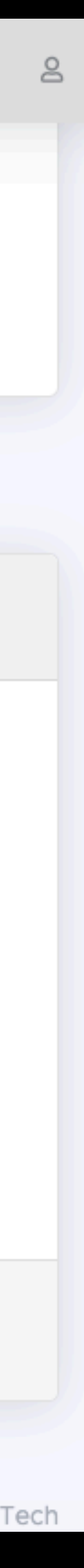

 $\equiv$ 

#### **UTENTE**

- 
- **A** Profilo
- ☆ La tua famiglia
- Iscrizioni  $\Box$
- $\oslash$  Contatti

## **Extended Statest2024**

Informazioni sull'evento

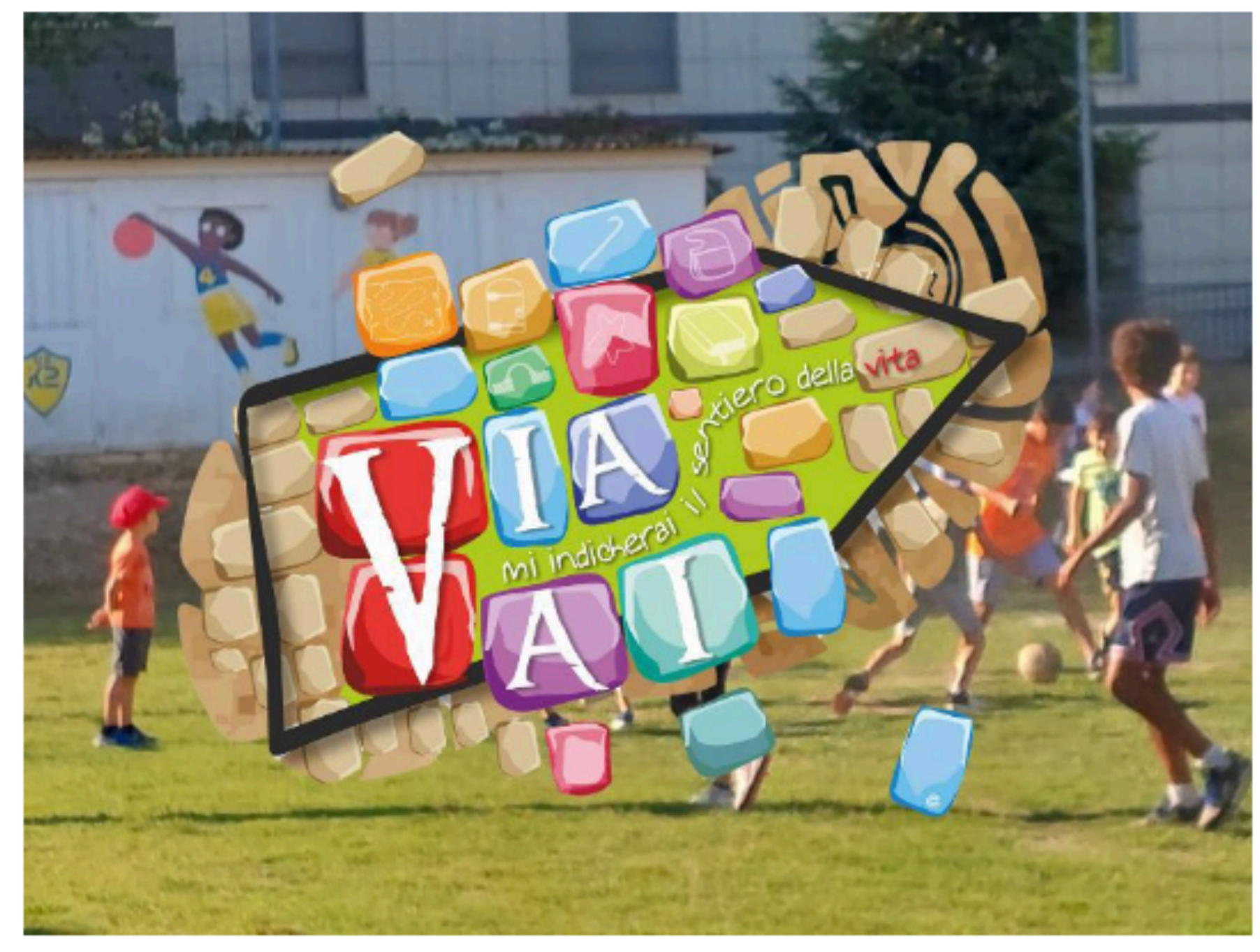

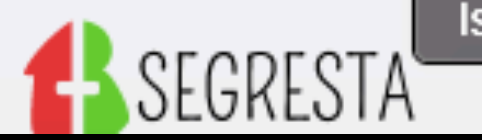

Istantanea Schermo

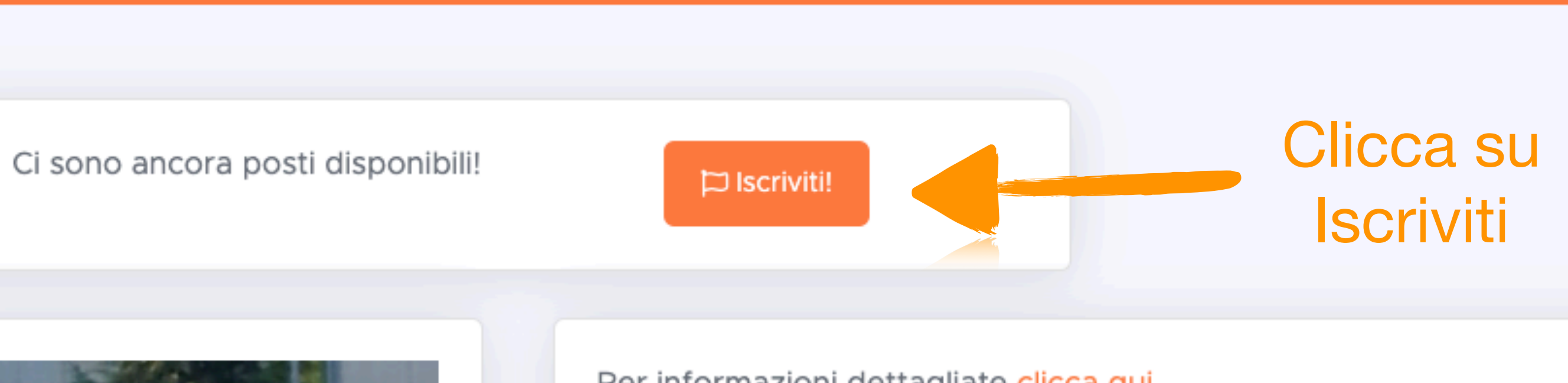

Per informazioni dettagliate clicca qui

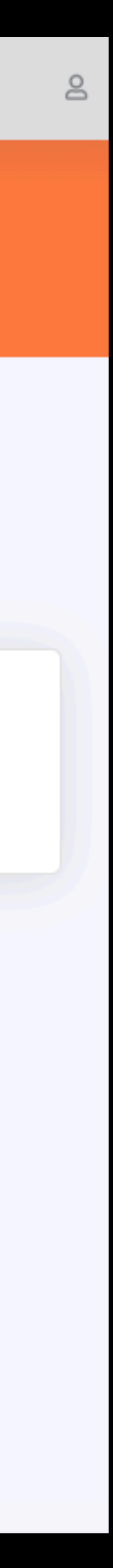

**UTENTE** 

- Home ⋒
- Profilo 으
- La tua famiglia Ť
- Iscrizioni  $\Box$
- Contatti Z

## $\Box$  Nuova iscrizione

CatEst2024

 $\equiv$ 

Seleziona l'utente a cui intestare l'iscrizione.

figli, aggiungili alla tua famiglia cliccando qui.

**Giuliano Clemente** 

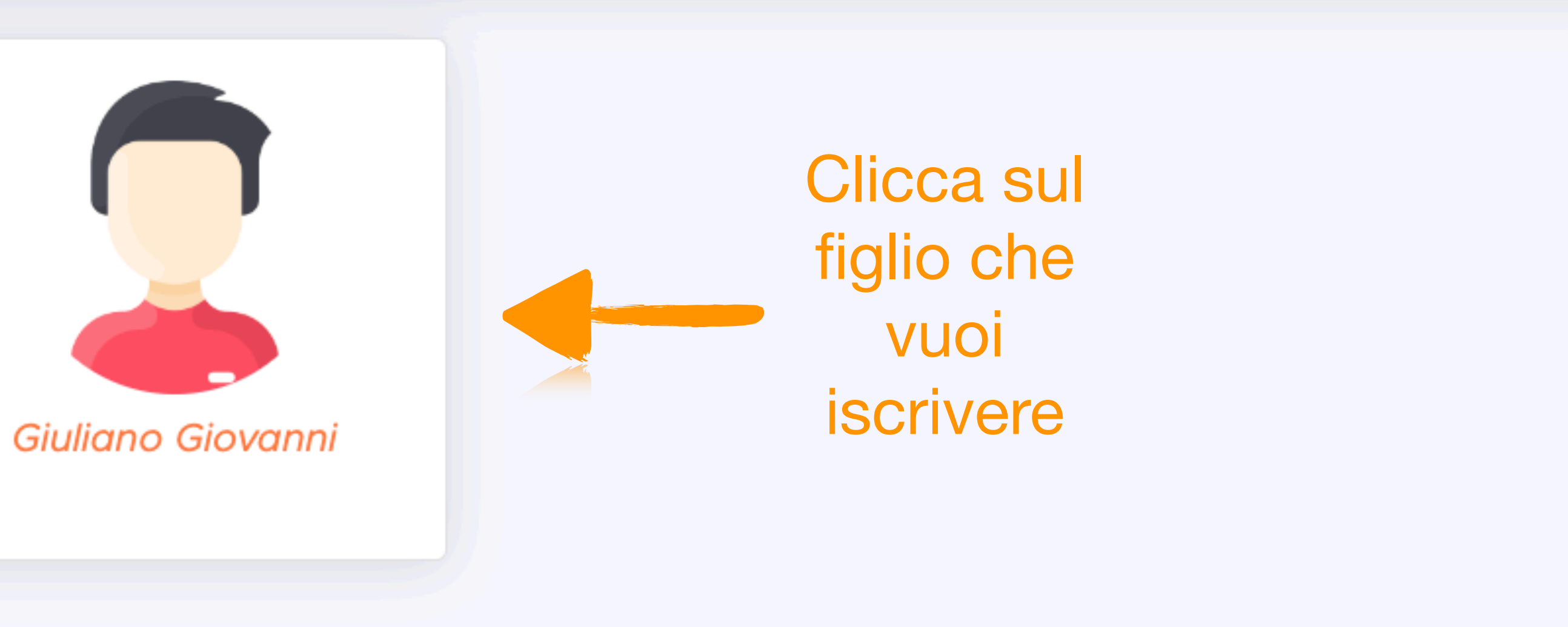

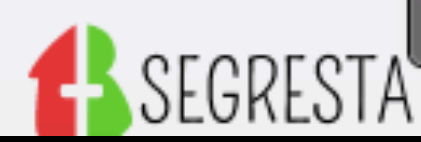

Istantanea Schermo

Copyright © ElephanTech 2024

ATTENZIONE! In caso di CRE GREST, Oratorio estivo o Catechesi, devi selezionare il nome di un figlio, non quello del genitore. Se non vedi i nomi dei

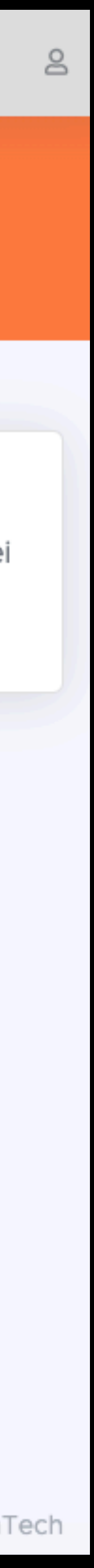

#### **UTENTE**

- $\widehat{\mathbb{D}}$  Home
- Profilo 2
- La tua famiglia Ý
- $\square$ Iscrizioni
- Contatti Ŋ

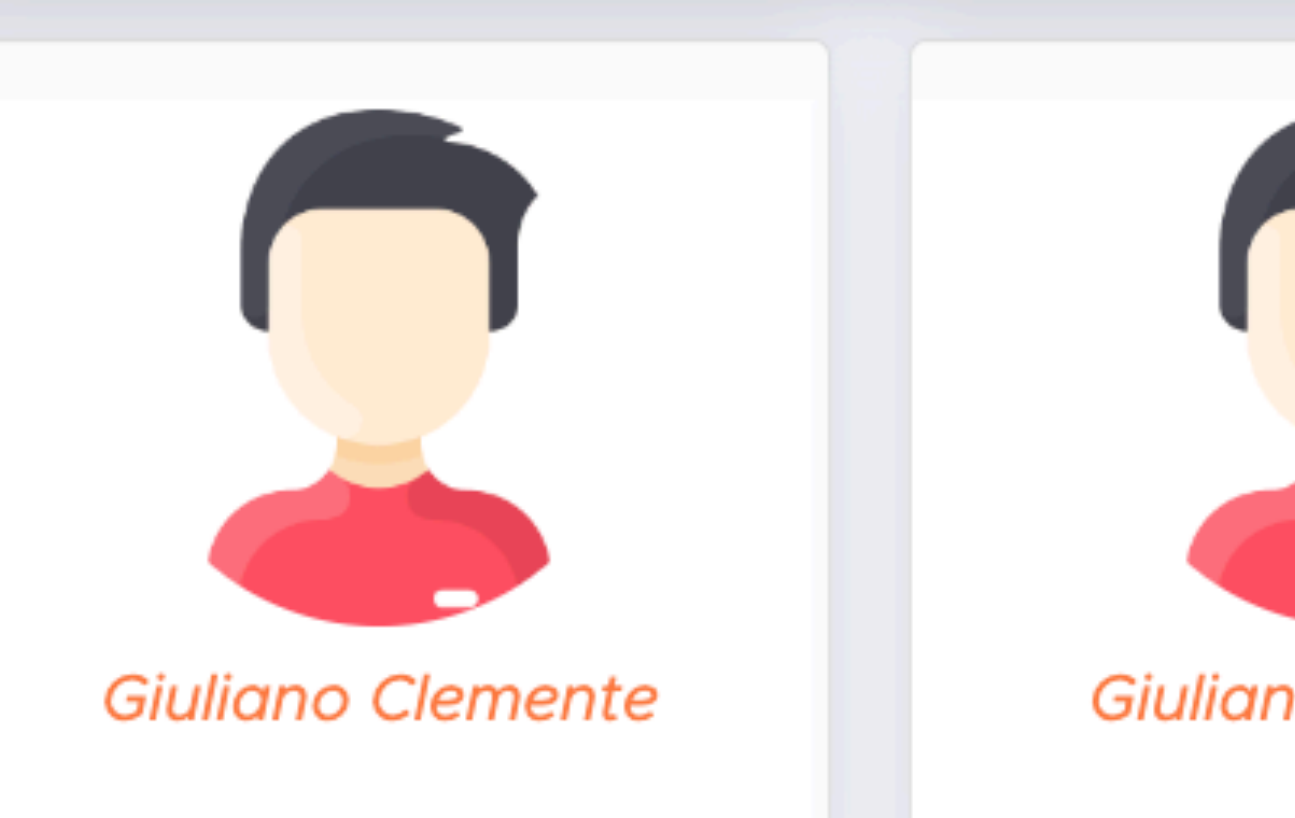

#### Classe frequentata

Inserire l'anno frequentato specificando se element

Taglia maglietta Sia la misura in lettera sia in etá

Autorizzo l'uscita in modo autonomo del ragazzo

Attenzione: con questa autorizzazione la Parrocchia viene sgravata di ogni responsabilitá per qualunque evento possa accadere al ragazzo al di fuori della propria struttura.

In caso di necessitá chiamare

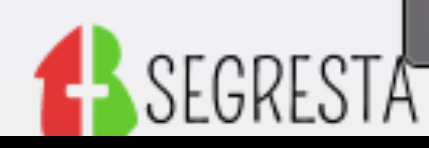

Istantanea Schermo

传

 $\equiv$ 

Nome e cognome di una persona prontamente reperibile durante gli

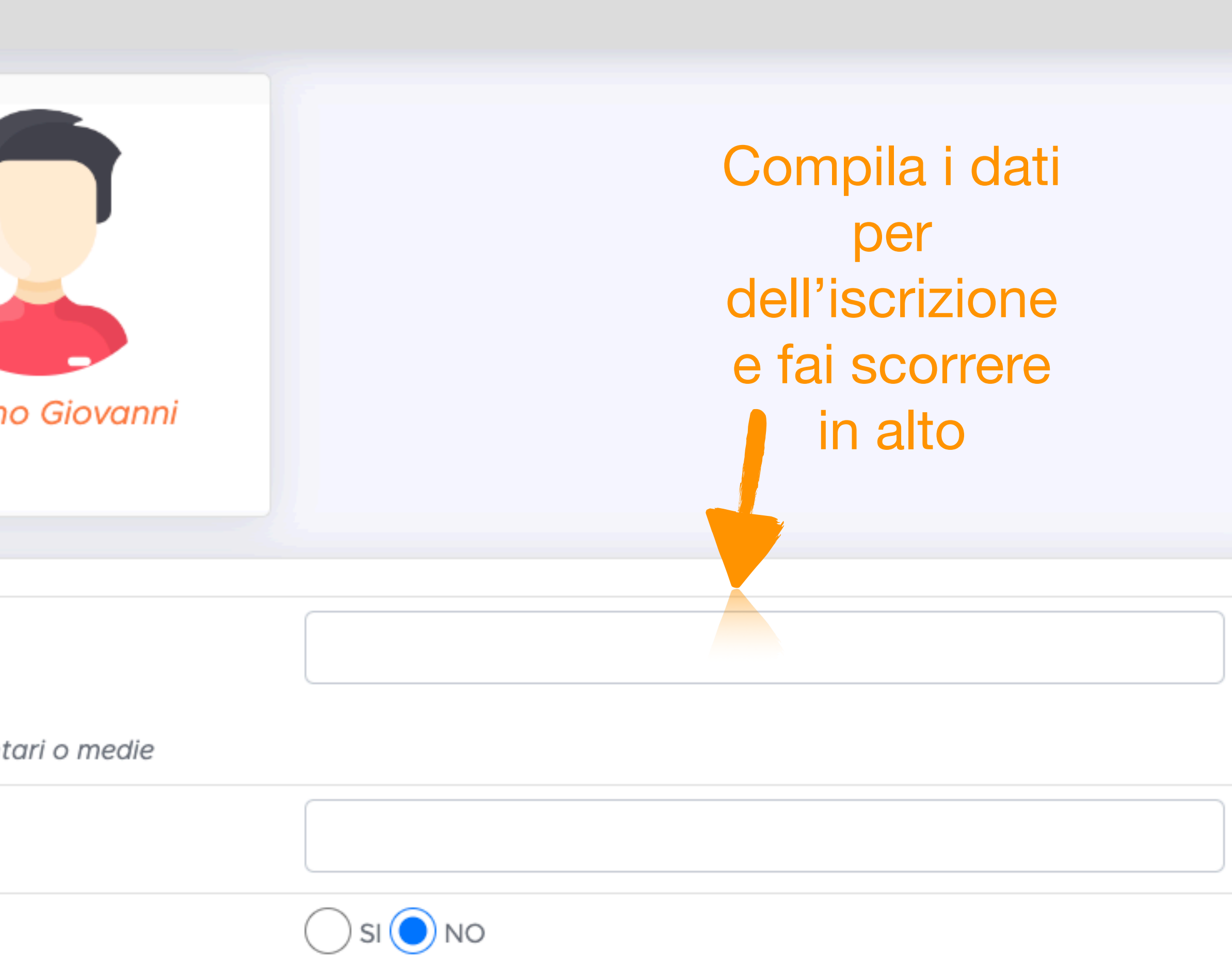

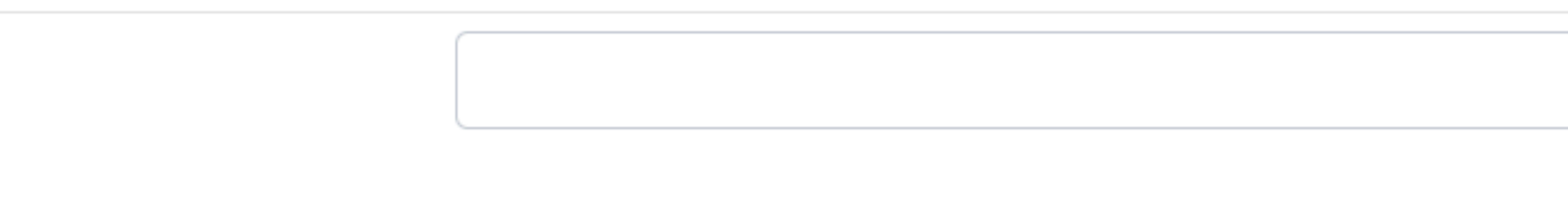

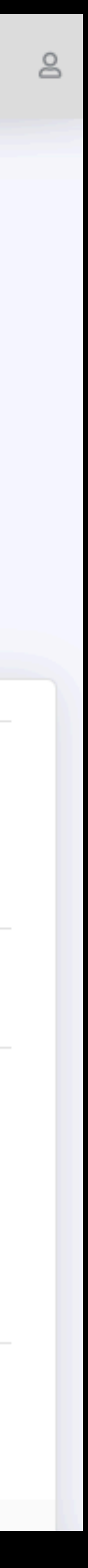

 $\equiv$ 

#### **UTENTE**

- Home ⋒
- Profilo 옴
- La tua famiglia Ý
- Iscrizioni  $\square$
- Contatti N

**I signa magnessa** 

Sia la misura in lettera sia in etá

Autorizzo l'uscita in modo autonomo del ragazzo

Attenzione: con questa autorizzazione la Parrocchio ogni responsabilitá per qualunque evento possa aco al di fuori della propria struttura.

In caso di necessitá chiamare

Nome e cognome di una persona prontamente repe orari delle attivitá del CatEst

Numero di telefono per emergenze

Il numero di telefono devo corrispondere alla persor di emergenza indicata

Chiavetta

电

Per partecipare al CatEst bisogna essere muniti di ci riconoscimento all'ingresso. Sono state giá consegn catechismo. Controlla di averla. Se ti stai iscrivendo ti daremo la chiavetta quando vieni al CatEst. Se l'he daremo un'altra al CatEst ma dovrai darci € 2, solo

#### **TOTALE: 0.00**

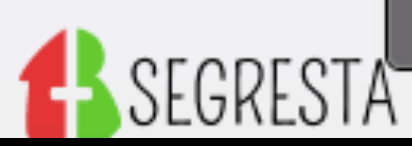

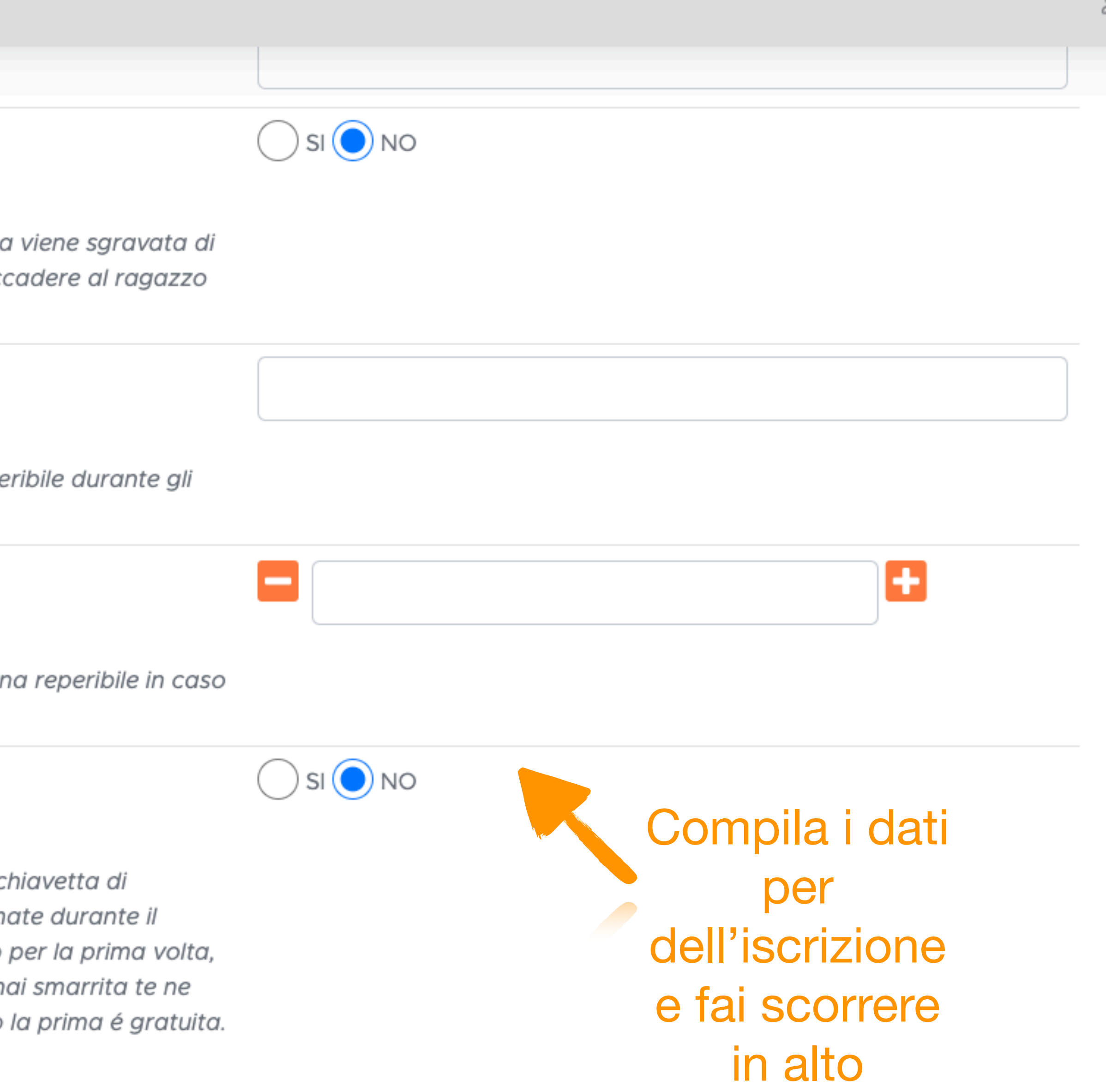

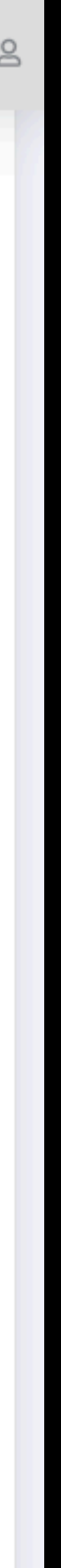

#### **UTENTE**

- Home ⋒
- Δ. Profilo
- La tua famiglia Ý.
- Iscrizioni  $\Box$
- Ŋ Contatti

Quando hai finito di compilare clicca salva Se ci sono errori Segresta te li evidenzia, correggi e salva

**13 SEGRESTA** 

Il numero di telefono devo corrispondere alla persona reperibile in caso di emergenza indicata

#### Chiavetta

Per partecipare al CatEst bisogna essere muniti di chiavetta di riconoscimento all'ingresso. Sono state giá consegnate durante il catechismo. Controlla di averla. Se ti stai iscrivendo per la prima volta, ti daremo la chiavetta quando vieni al CatEst. Se l'hai smarrita te ne daremo un'altra al CatEst ma dovrai darci € 2, solo la prima é gratuita.

#### **TOTALE: 0.00**

Prestiamo il consenso al trattamento di foto e video secondo quanto descritto dall'informativa sul trattamento dei dati (  $)$  SI $($   $)$  NO

Continuando dichiari di aver preso visione del trattamento dei dati personali.

#### **COSTO TOTALE ISCRIZIONE: EUR 0.00**

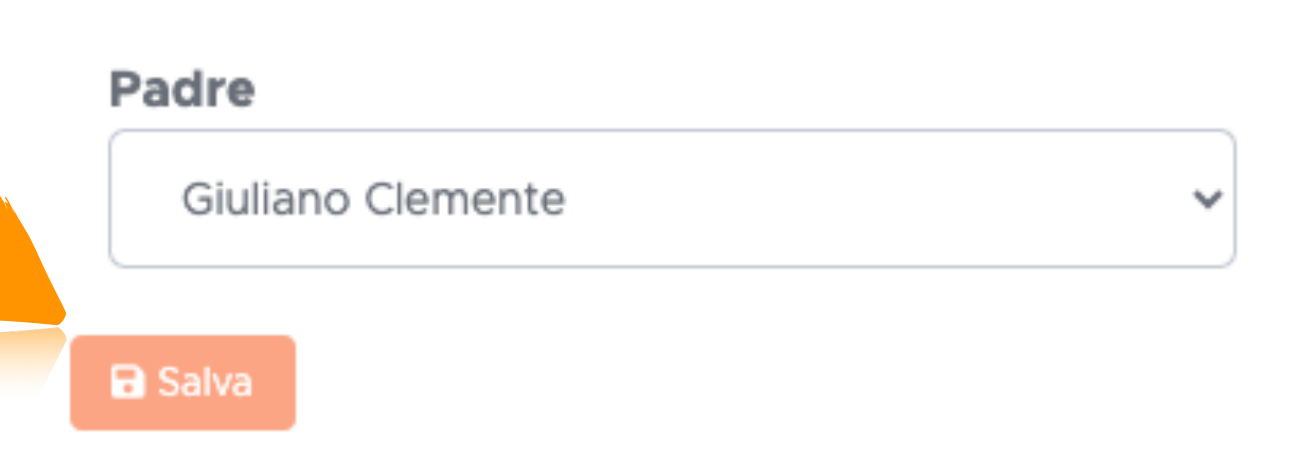

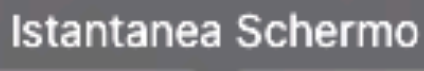

Copyright © ElephanTech 2024

 $\equiv$ 

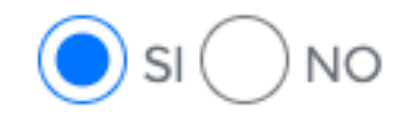

Madre

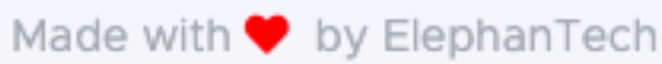

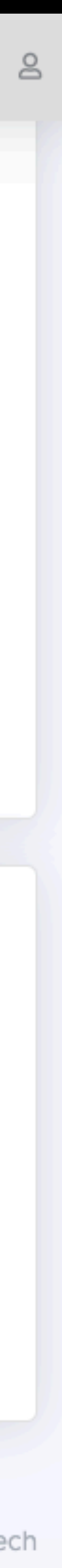

 $\equiv$ 

#### **UTENTE**

- Home ⋒
- Profilo
- La tua famiglia
- $\square$ Iscrizioni
- Contatti Ø

# $\Box$  Nuova iscrizione

Grazie!

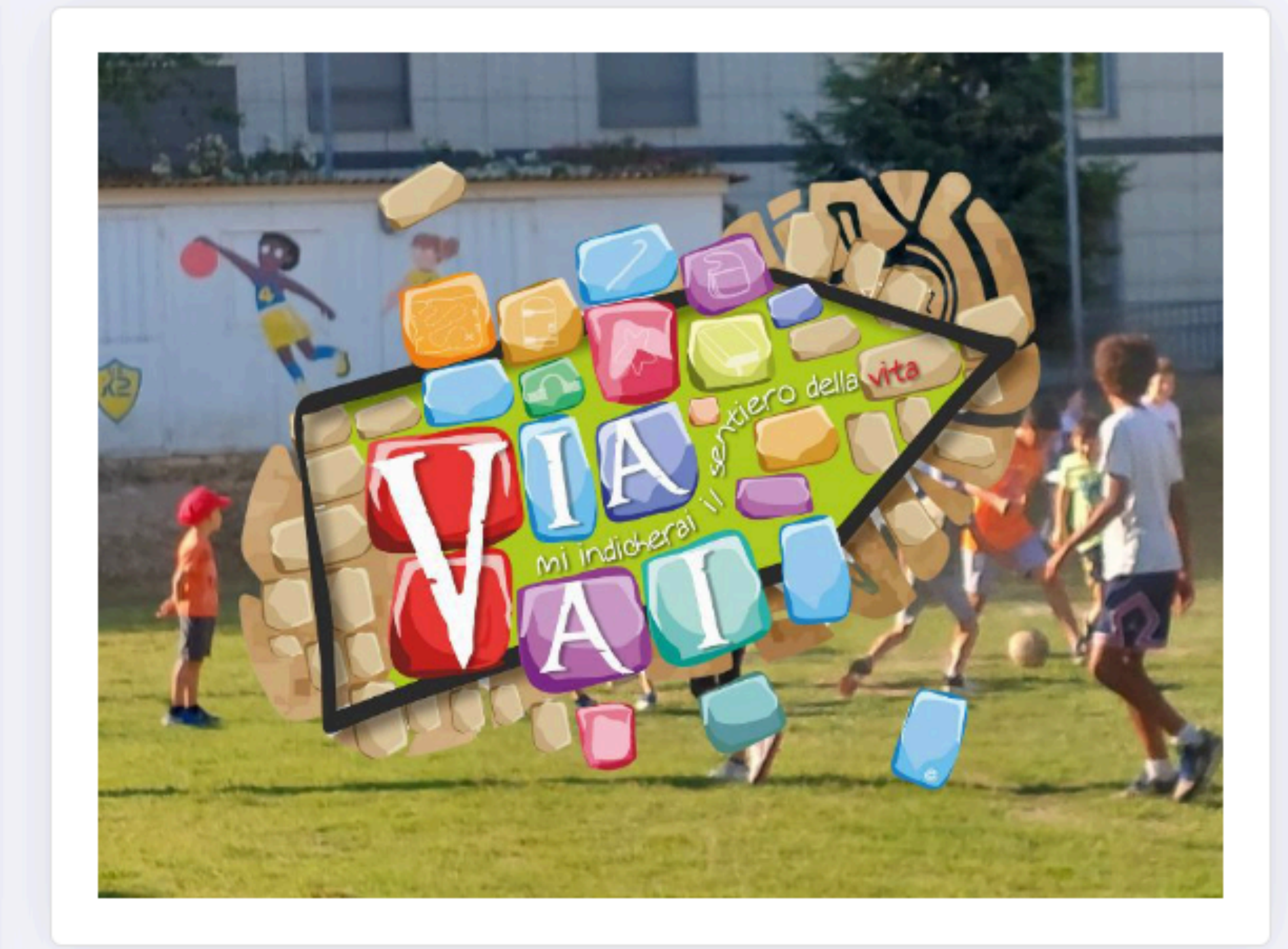

SEGRESTA

Istantanea Schermo Copyright © ElephanTech 2024 Iscrizione salvata!

Grazie, iscrizione salvata!

Una schermata di ringraziamento di dice che hai iscritto tuo figlio e che la tua richiesta è in elaborazione, in seguito ti arriverà per mail un modulo da compilare e consegnare in casa parrocchiale... leggi bene è tutto già scritto... Devi iscrivere un altro figlio? Ripeti la procedura

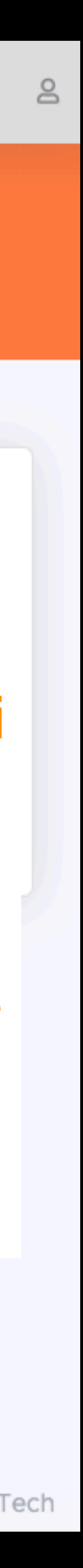

 $\equiv$ 

#### **UTENTE**

- 
- Profilo Δ.
- La tua famiglia Ý.
- Iscrizioni P
- Contatti  $\geq$

# $\Box$  Nuova iscrizione

Grazie!

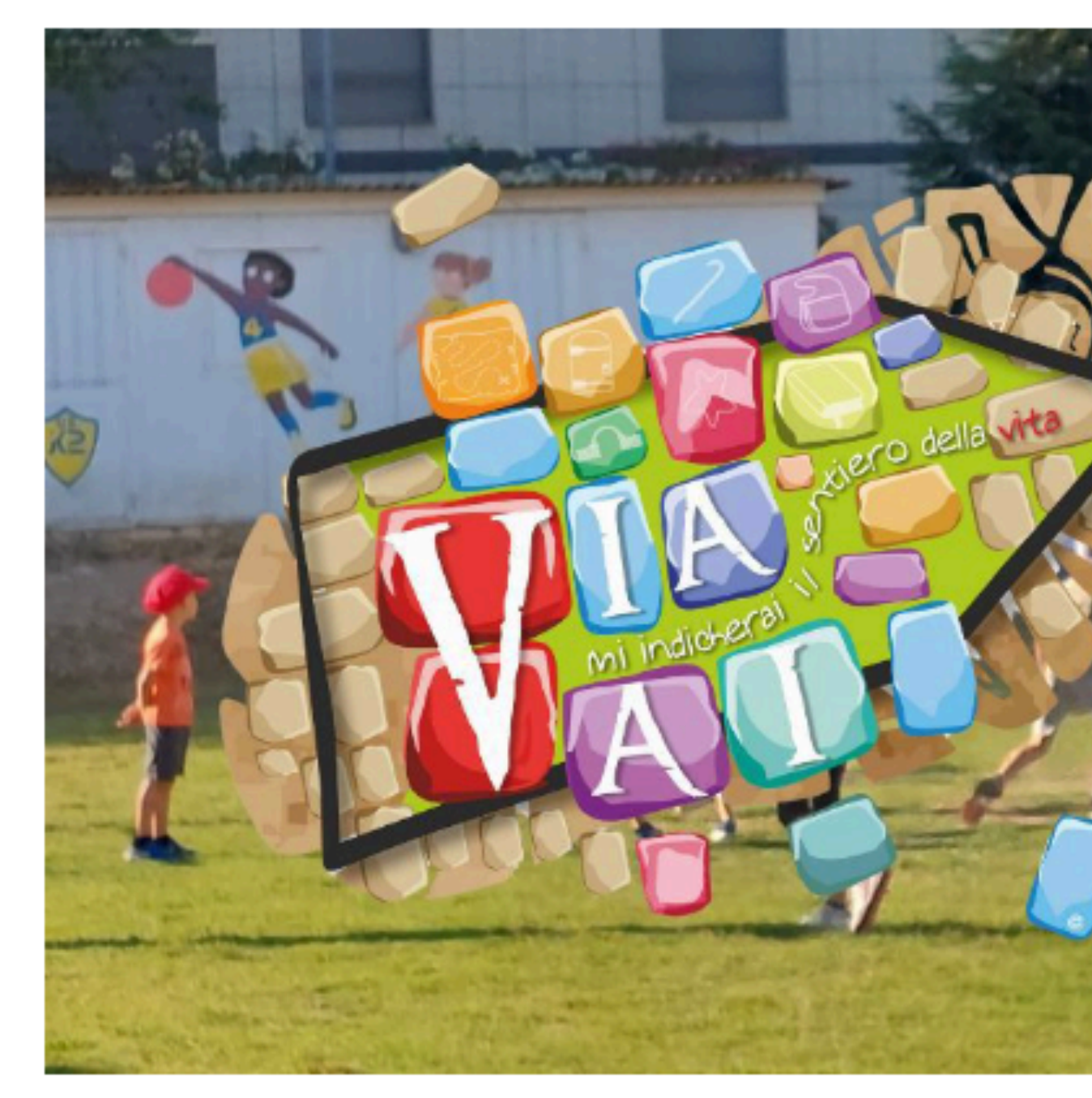

Istantanea Schermo

Copyright © ElephanTech 2024

**A** SEGRESTA

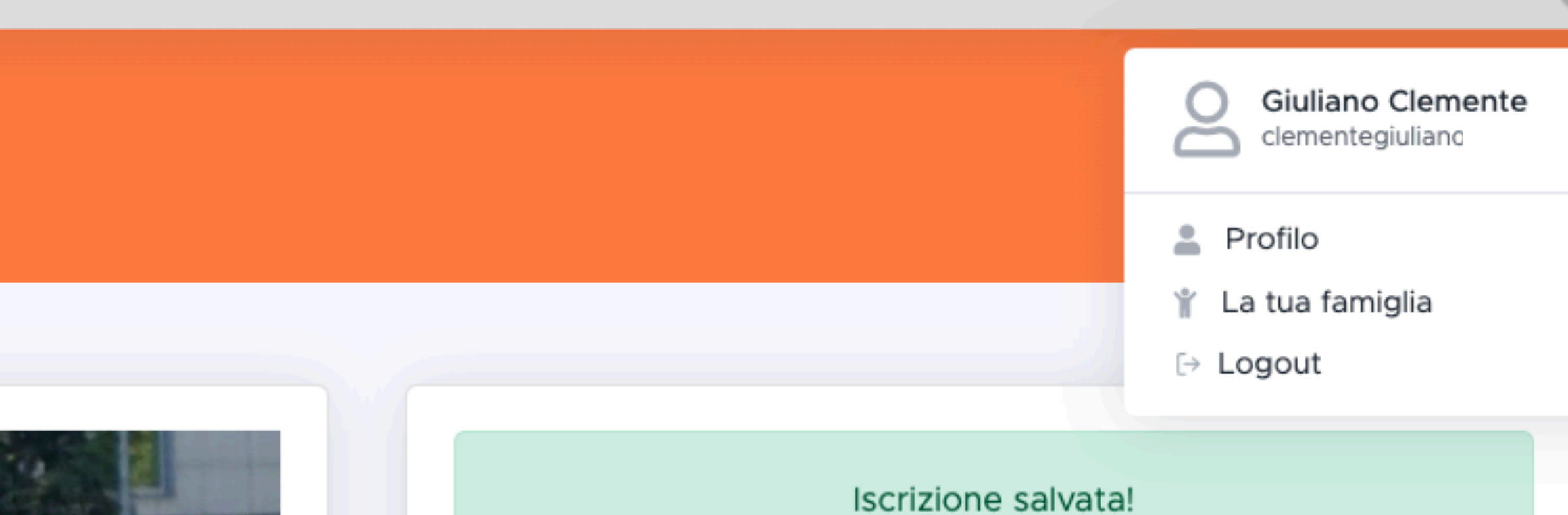

#### Grazie, iscrizione salvata!

Ti ringraziamo per la tua iscrizione. Ti ricordiamo che il nostro CatEst é gratuito ma se vuoi aiutarci puoi fare una donazione. Ogni partecipante costa alla parrocchia circa € 100,00

## Quando hai terminato clicca su Logout

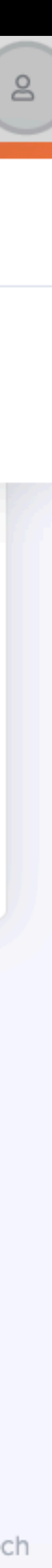

All'inizio ci vuole un po' di impegno ma sarà ripagato con il tempo, in pochi passaggi, potrai iscrivere i tuoi figli a tutte le iniziative della Parrocchia, dell'Oratorio e della nostra Unità Pastorale Missionaria (es. il catechismo)